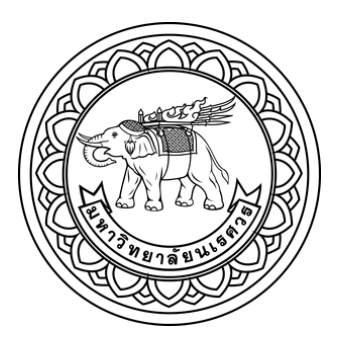

การรู้จ าอาหารและการประเมินปริมาณอาหารเหลือด้วยเทคนิคการเรียนรู้เชิงลึก

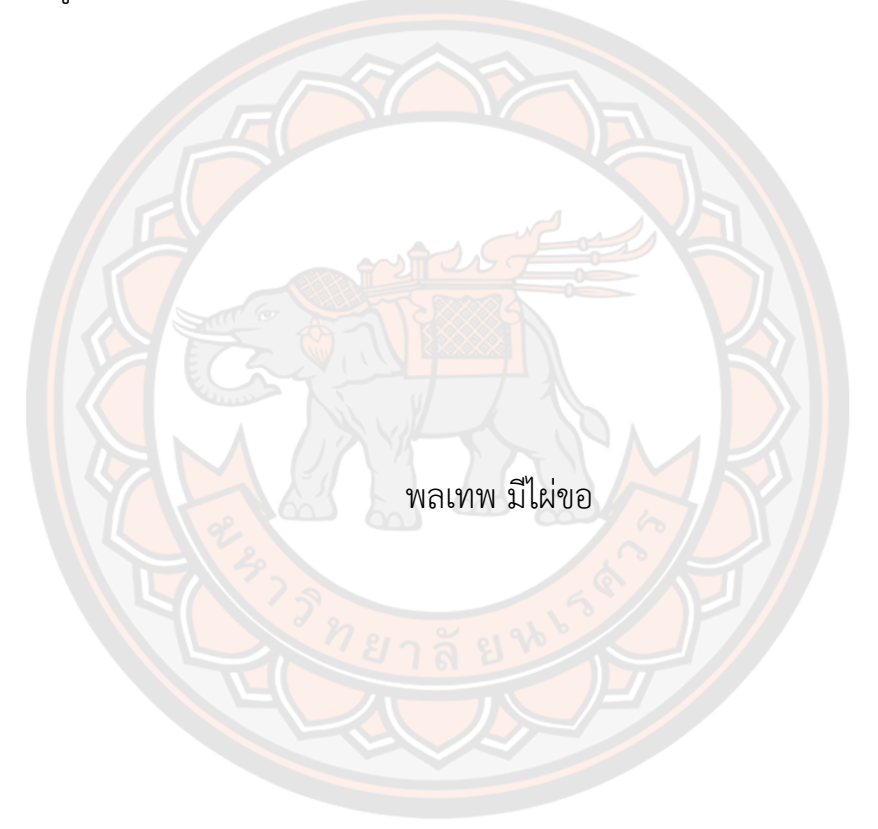

วิทยานิพนธ์เสนอบัณฑิตวิทยาลัย มหาวิทยาลัยนเรศวร เพื่อเป็นส่วนหนึ่งของการศึกษา หลักสูตรวิทยาศาสตรมหาบัณฑิต สาขาวิชาวิทยาการคอมพิวเตอร์ ปีการศึกษา 2565 ลิขสิทธิ์เป็นของมหาวิทยาลัยนเรศวร

การรู้จ าอาหารและการประเมินปริมาณอาหารเหลือด้วยเทคนิคการเรียนรู้เชิงลึก

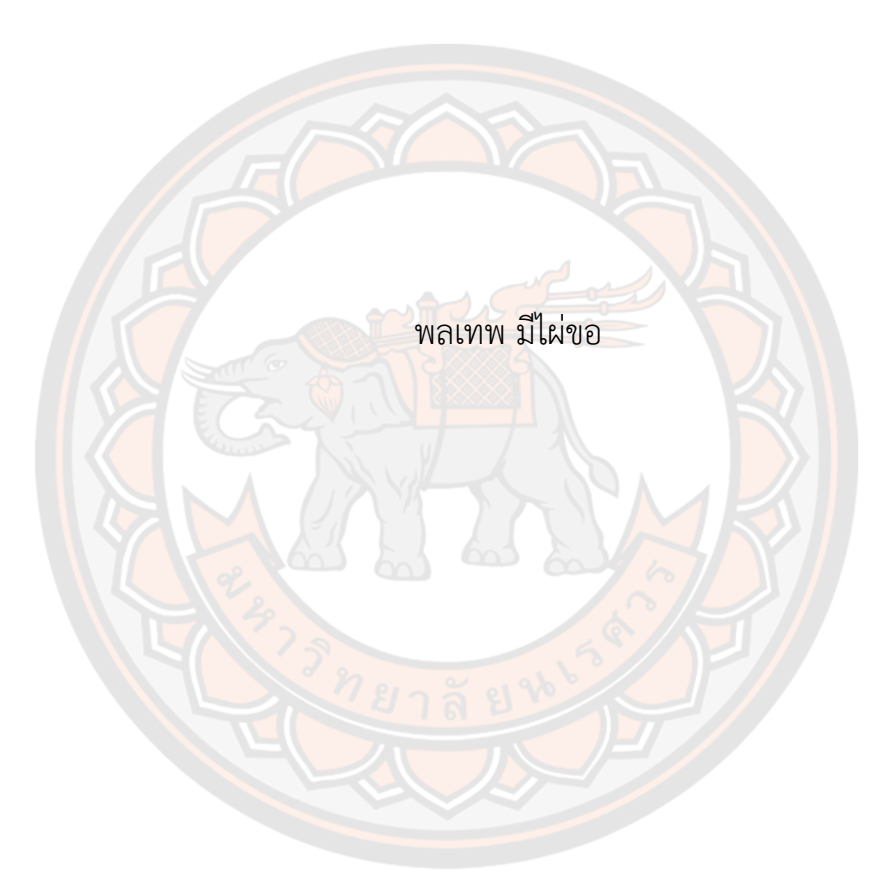

วิทยานิพนธ์เสนอบัณฑิตวิทยาลัย มหาวิทยาลัยนเรศวร เพื่อเป็นส่วนหนึ่งของการศึกษา หลักสูตรวิทยาศาสตรมหาบัณฑิต สาขาวิชาวิทยาการคอมพิวเตอร์ ปีการศึกษา 2565 ลิขสิทธิ์เป็นของมหาวิทยาลัยนเรศวร

้วิทยานิพนธ์ เรื่อง "การรู้จำอาหารและการประเมินปริมาณอาหารเหลือด้วยเทคนิคการเรียนรู้เชิงลึก" ของ พลเทพ มีไผ่ขอ ได้รับการพิจารณาให้นับเป็นส่วนหนึ่งของการศึกษาตามหลักสูตร ปริญญาวิทยาศาสตรมหาบัณฑิต สาขาวิชาวิทยาการคอมพิวเตอร์

#### **คณะกรรมการสอบวิทยานิพนธ์**

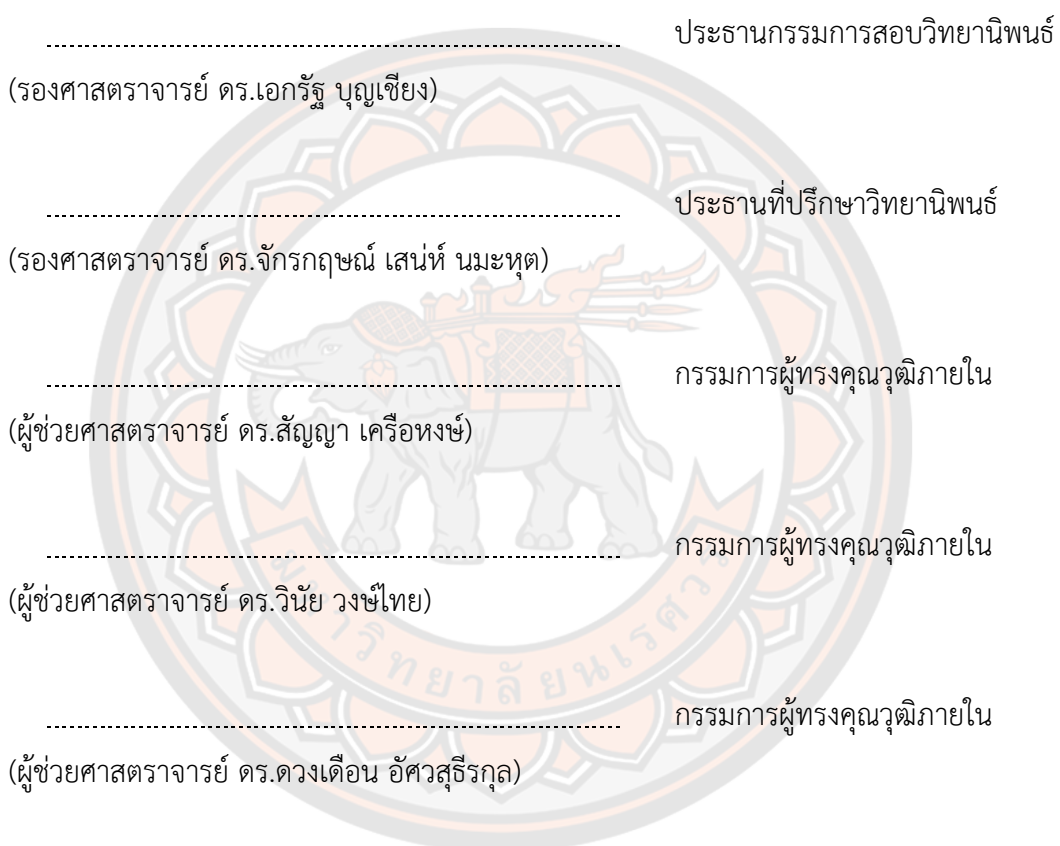

**อนุมัติ**

(รองศาสตราจารย์ ดร.กรองกาญจน์ ชูทิพย์) คณบดีบัณฑิตวิทยาลัย

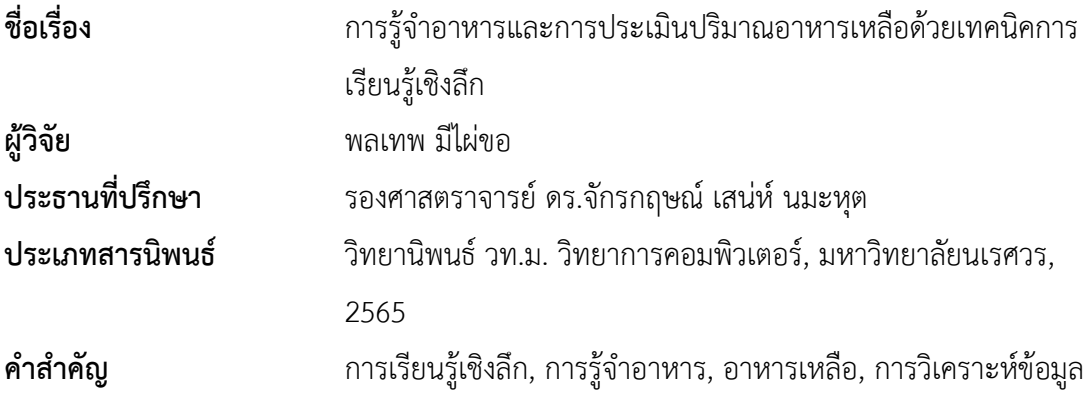

#### **บทคัดย่อ**

การวิจัยครั้งนี้มีวัตถุประสงค์เพื่อพัฒนาการประเมินปริมาณอาหารเหลือหลังจากการ รับประทานด้วยเทคนิคการเรียนรู้เชิงลึก ซึ่งผู้วิจัยสร้างแบบจำลองด้วยเทคนิค Mask R-CNN ที่ได้ ้ พัฒนาเพิ่มเติมวิธี<mark>การ</mark>คำนวณพื้นที่ภายในภาพ เพื่อให้สามารถประเมินปริมาณอาหารเหลือได้ ในการ ้ฝึกสอนแบบจำลองผู้วิจัยใช้ชุดข้อมูลภาพถ่ายภาย<mark>ใ</mark>นจานที่เกลี่ยอาหารเหลือรวมกันไว้เป็นสัดส่วน ี จำนวน 141 ภ<mark>าพเ</mark>ป็นชุดข้อมูลภาพอาหารต้นฉบับ และแบ่งข้อมูลเป็น<mark>ชุดฝึ</mark>กสอนร้อยละ 80 และชุด ทดสอบร้อยละ 20 กระบวนการเสริมข้อมูลถูกเพิ่มเข้าไปในขณะฝึกสอน เพื่อลดการเกิดการแก้ไข ู้ปัญหาเกินพอดีข<mark>องแบบจำล</mark>อง และกำหนดให้แบบจำลองเรี<mark>ยนรู้จำนวน</mark> 500 รอบ จากนั้นทดสอบ ี ประสิทธิภาพแบบจำลองด้วยการวัดค่าความผิดพลาดสัมบูรณ์ และค่าความผิดพลาดสัมพันธ์ เพื่อ นำไปคำนวณหาค่าควา<mark>มถูกต้องของการประเมินปริมาณอาหารเหล</mark>ือ

ผลลัพธ์ของการพัฒนาการประเมินปริมาณอาหารเหลือหลังจากการรับประทานด้วย เทคนิคการเรียนรู้เชิงลึกพบว่าที่จำนวนการฝึกสอน 82 รอบ มีประสิทธิภาพในการประเมินปริมาณ อาหารเหลือสูงสุดด้วยค่าความผิดพลาดสัมบูรณ์เฉลี่ยอยู่ที่ร้อยละ 4.65 ค่าความผิดพลาดสัมพันธ์ เฉลี่ยอยู่ที่ร้อยละ 12.46 และค่าความถูกต้องเฉลี่ยอยู่ที่ร้อยละ 87.54 ตามลำดับ

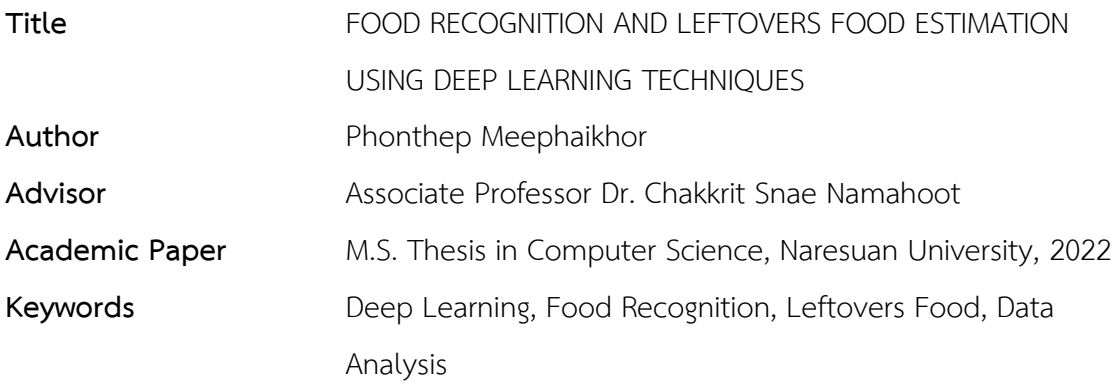

#### **ABSTRACT**

The goal of this study was to use a deep learning technique to estimate food leftovers after eating. The model was created using the Mask R-CNN technique, which has also developed a method for calculating the area within the image to estimate the amount of leftover food. To train the model, the researcher used a dataset of 141 original food images of food leftovers in a plate that were proportionally equalized and divided the data into 80% training and 20% test. To reduce overfitting, the data augmentation process was added during training and the model was assigned to learn 500 rounds, after which the model performance was tested by measuring the absolute error and the relative error value to calculate the accuracy of the leftover food estimation

The results of developing the food leftovers estimation after eating using deep learning techniques revealed that at 82 training rounds, the efficiency in estimating maximum amount of leftovers food was found to be effective, with a mean absolute error of 4.65%, a mean correlation error of 12.46 percent, and a mean accuracy of 87.54 percent, respectively

### **ประกาศคุณูปการ**

ผู้วิจัยขอกราบขอบพระคุณเป็นอย่างสูงในความกรุณาของ รองศาสตราจารย์ดร.จักรกฤษณ์ เสน่ห์ นมะหุต ประธานที่ปรึกษาวิทยานิพนธ์ ที่ได้อุตส่าห์สละเวลาอันมีค่ามาเป็นที่ปรึกษา พร้อมทั้งให้ คำแนะนำตลอดระยะเวลาในการทำวิทยานิพนธ์ฉบับนี้ และขอกราบขอบพระคุณคณะกรรมการ วิทยานิพนธ์อันประกอบไปด้วย ผู้ช่วยศาสตราจารย์ ดร.สัญญา เครือหงษ์ ผู้ช่วยศาสตราจารย์ ดร.วินัย วงษ์ไทย ผู้ช่วยศาสตราจารย์ดร.ดวงเดือน อัศวสุธีรกุล และรองศาสตราจารย์ดร.เอกรัฐ บุญเชียง กรรมการผู้ทรงคุณวุฒิ ที่ได้กรุณาให้คำแนะนำตลอดจนแก้ไขข้อบกพร่องของวิทยานิพนธ์ด้วยความเอา ้ ใจใส่ จนทำให้วิทยานิพนธ์ฉบับนี้สำเร็จลุล่วงได้อย่างสมบูรณ์และทรงคุณค่า

ขอกราบขอบพระคุณ<mark>อาจาร</mark>ย์ภาควิชาวิทยาการคอมพิวเตอร์ รวมทั้งเจ้าหน้าที่ที่เกี่ยวข้องทุก ี ท่าน ที่กรุณาให้คำแนะ<mark>นำ ใ</mark>ห้ความรู้ และให้คำปรึกษาในด้านเอกสารการวิจัย ขั้นตอนการวิจัย รวมถึง การเดินเอก<mark>สาร ซึ่งทำให้สำ</mark>เร็จลุล่วงไปด้วยดี

ี สุดท้ายนี<mark>้ข</mark>อน้อมรำลึกถึงพระคุณของบิด<mark>า ม</mark>ารดา ตลอดครู<mark>บาอา</mark>จารย์ ที่ได้สั่งสอนและอบรม ์ตั้งแต่อดีตจนถึงปัจจุบัน ขอบคุณพี่ ๆ เพื่อน ๆ น้อง ๆ บุคคลรอบข้าง และทุกท่านที่ไม่ได้เอ่ยนาม ที่ให้ ้กำลังใจ ให้คำปรึ<mark>กษ</mark>า และความช่วยเหลือที่ดีตลอดมา

ผู้วิจัยขอระลึกถึงคุณงามความดีที่ทุกท่านได้ช่วยเหลือด้วยดีตลอดมา และขอให้คุณค่าและ คุณประโยชน์อันพึงจะมีจากวิทยานิพนธ์ฉบับนี้ผู้วิจัยขอมอบ และอุทิศแด่ผู้มีพระคุณทุก ๆ ท่าน ผู้วิจัย หวังเป็นอย่างยิ่งว่า งานวิจัยนี้จะเป็นประโยชน์ต่อการช่วยลดประชากรโรคอ้วนได้บ้างไม่มากก็น้อย

พลเทพ มีไผ่ขอ

# สารบัญ

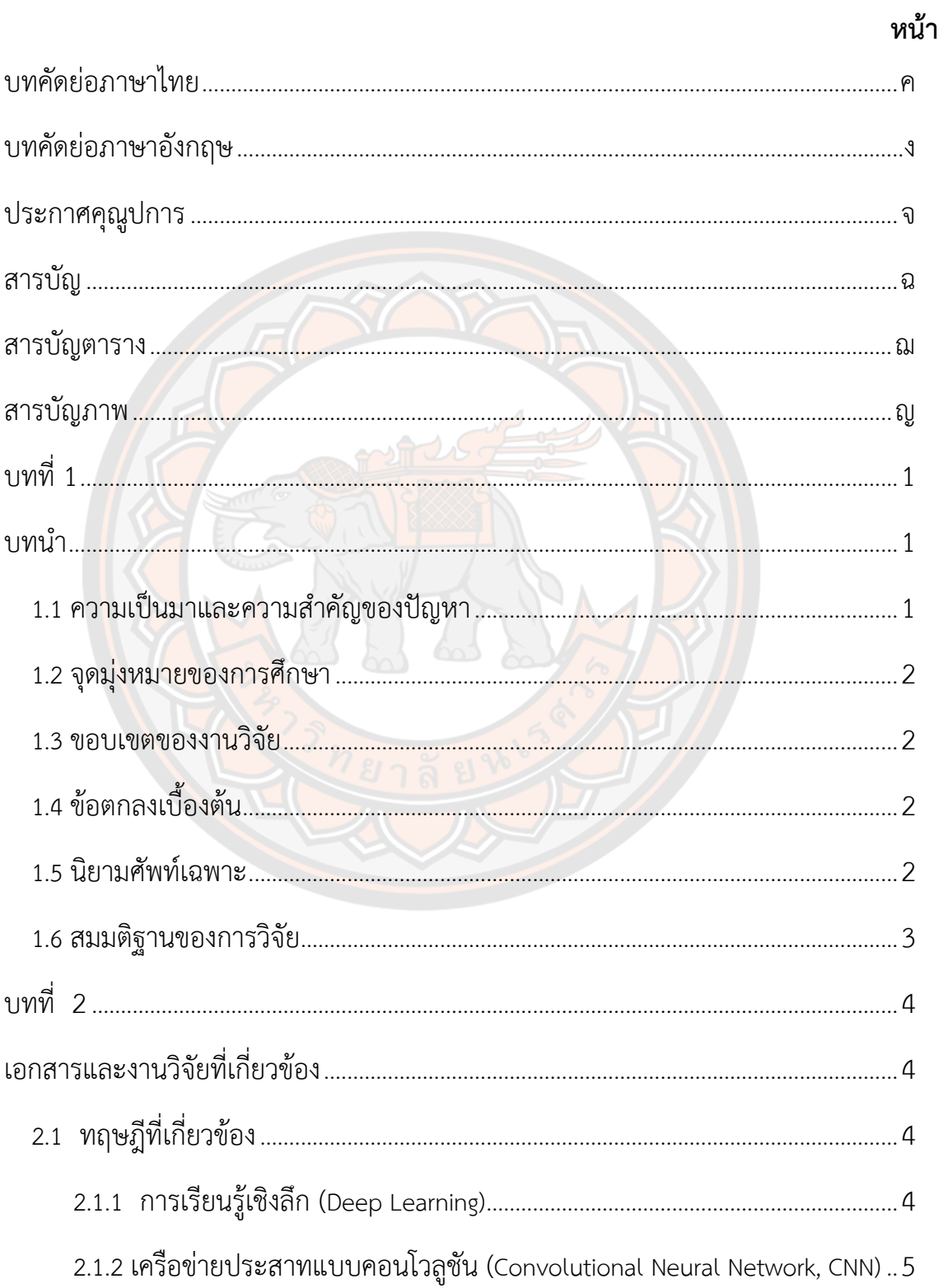

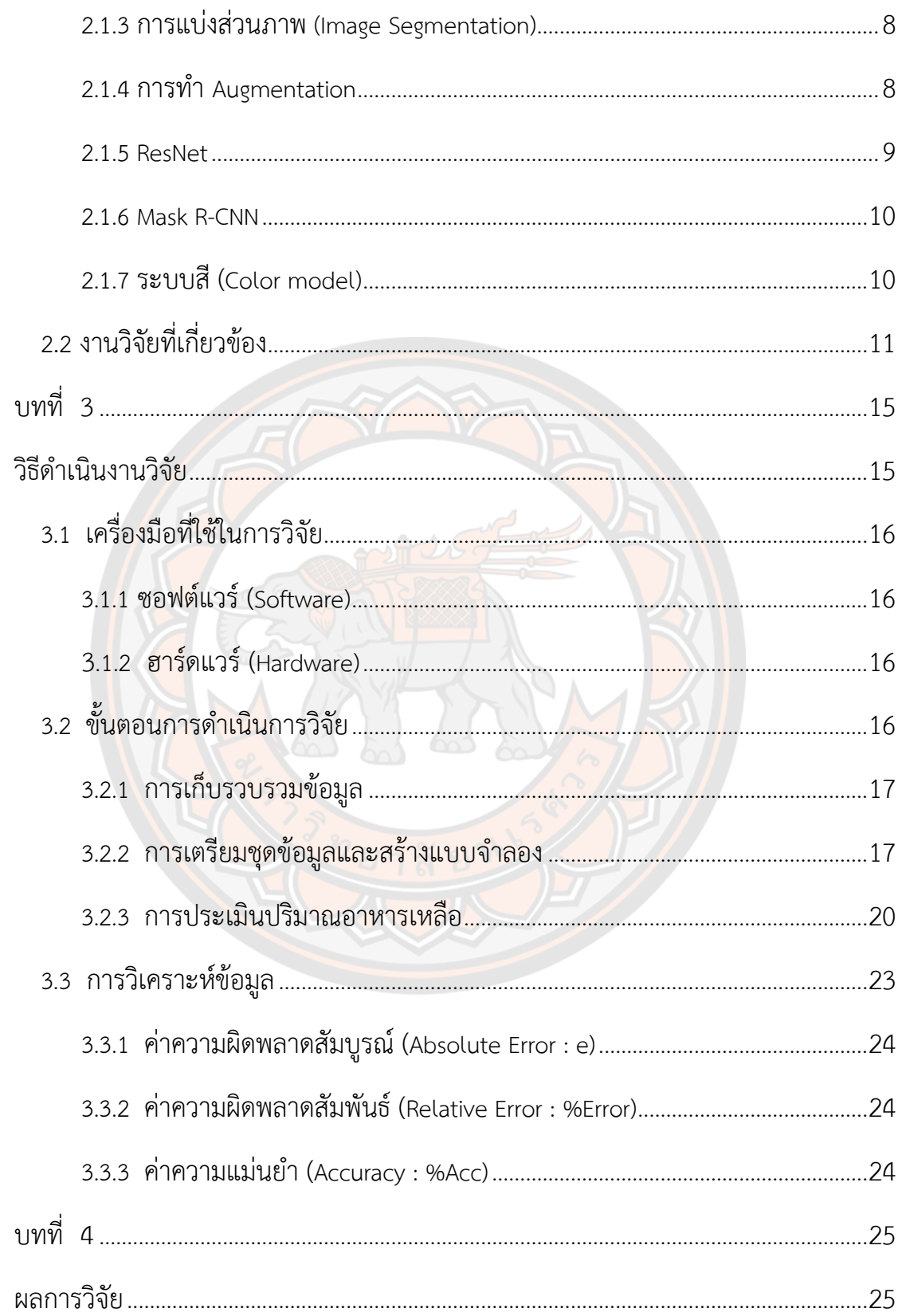

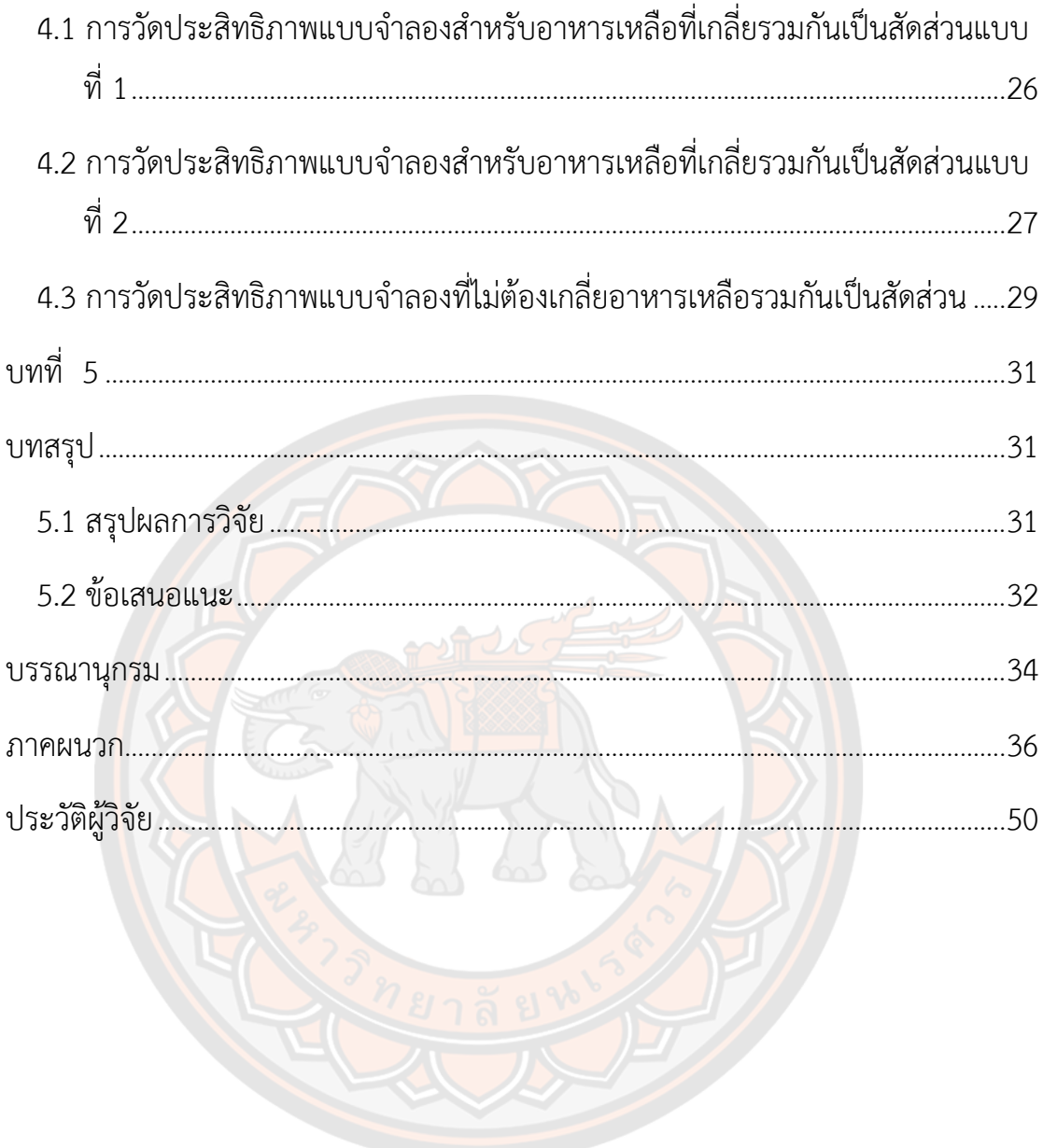

# **สารบัญตาราง**

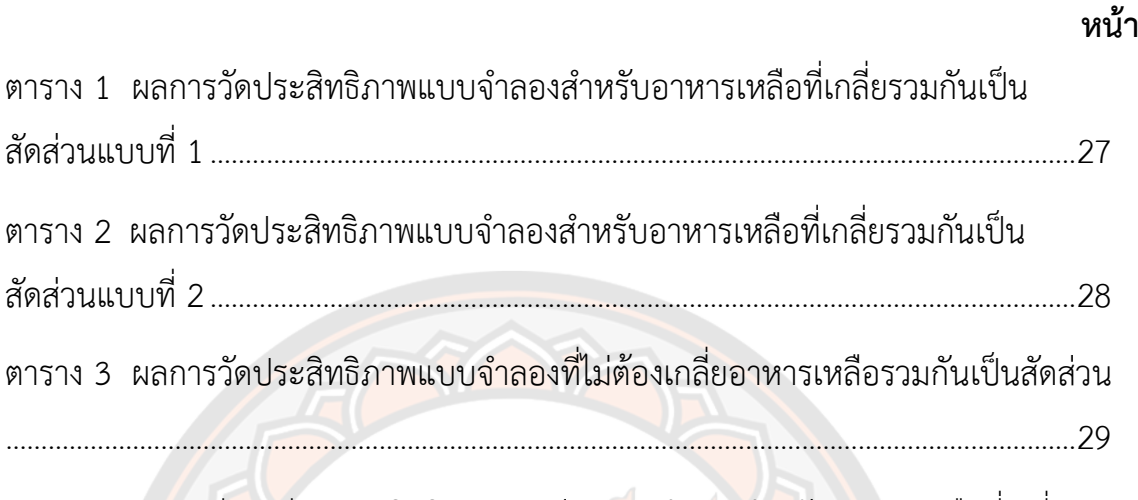

ี ตาราง 4 การเปรียบเทียบประสิทธิภาพระหว่างแบบจำลองสำหรับอาหารเหลือที่เกลี่ย รวมกันเป็นสัดส่<mark>วน</mark> และแบบจำลองที่ไม่ต้องเกลี่ยอาหารเหลือรว<mark>ม</mark>กันเป็นสัดส่วน...........30

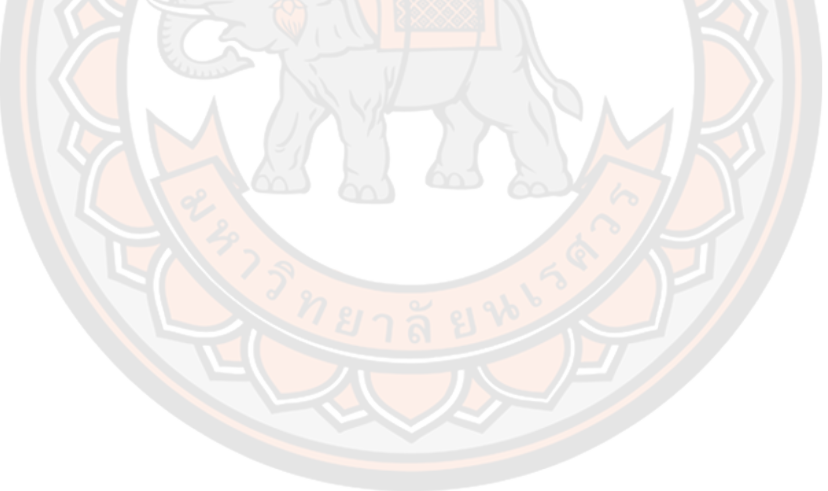

# **สารบัญภาพ**

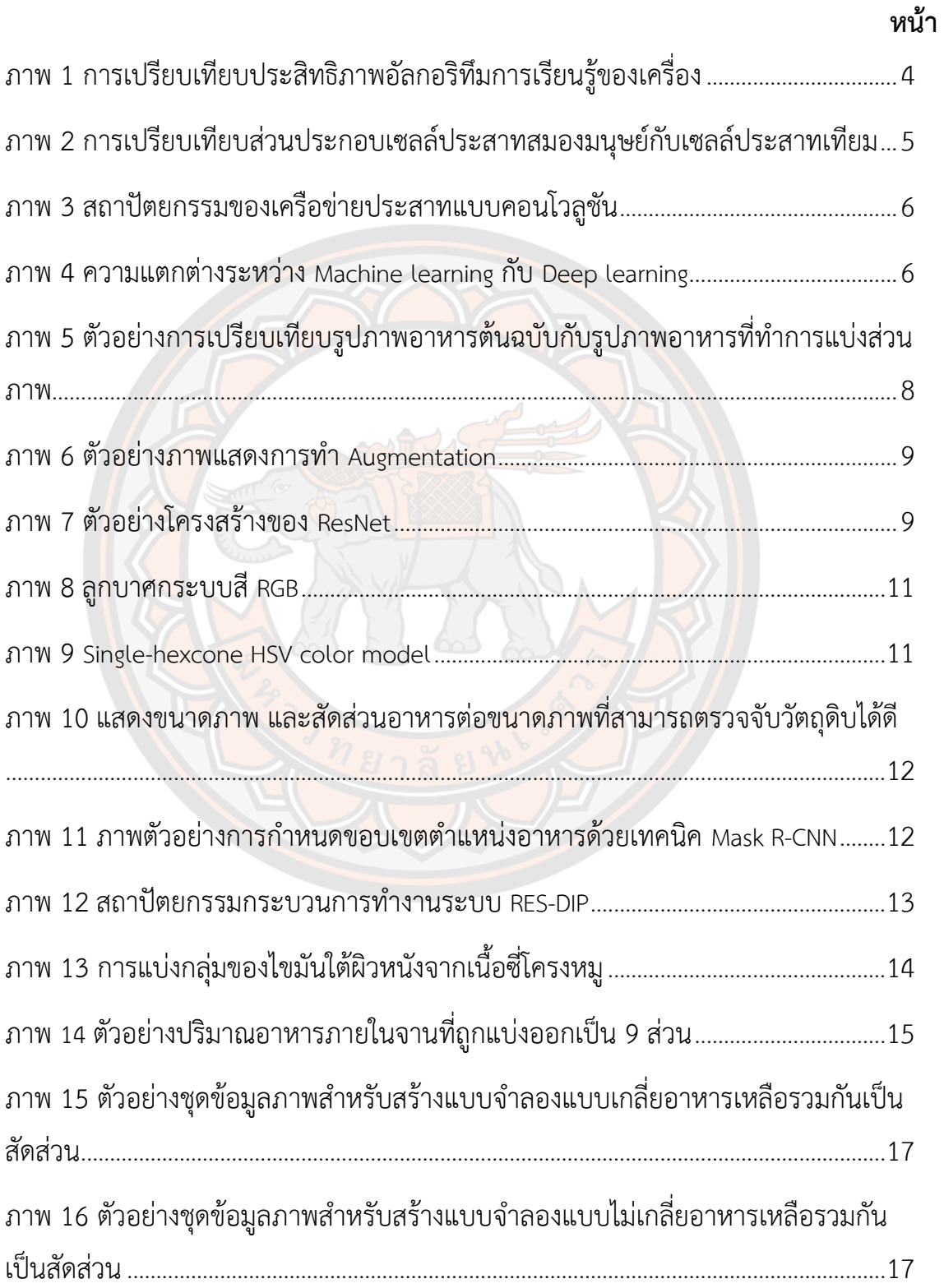

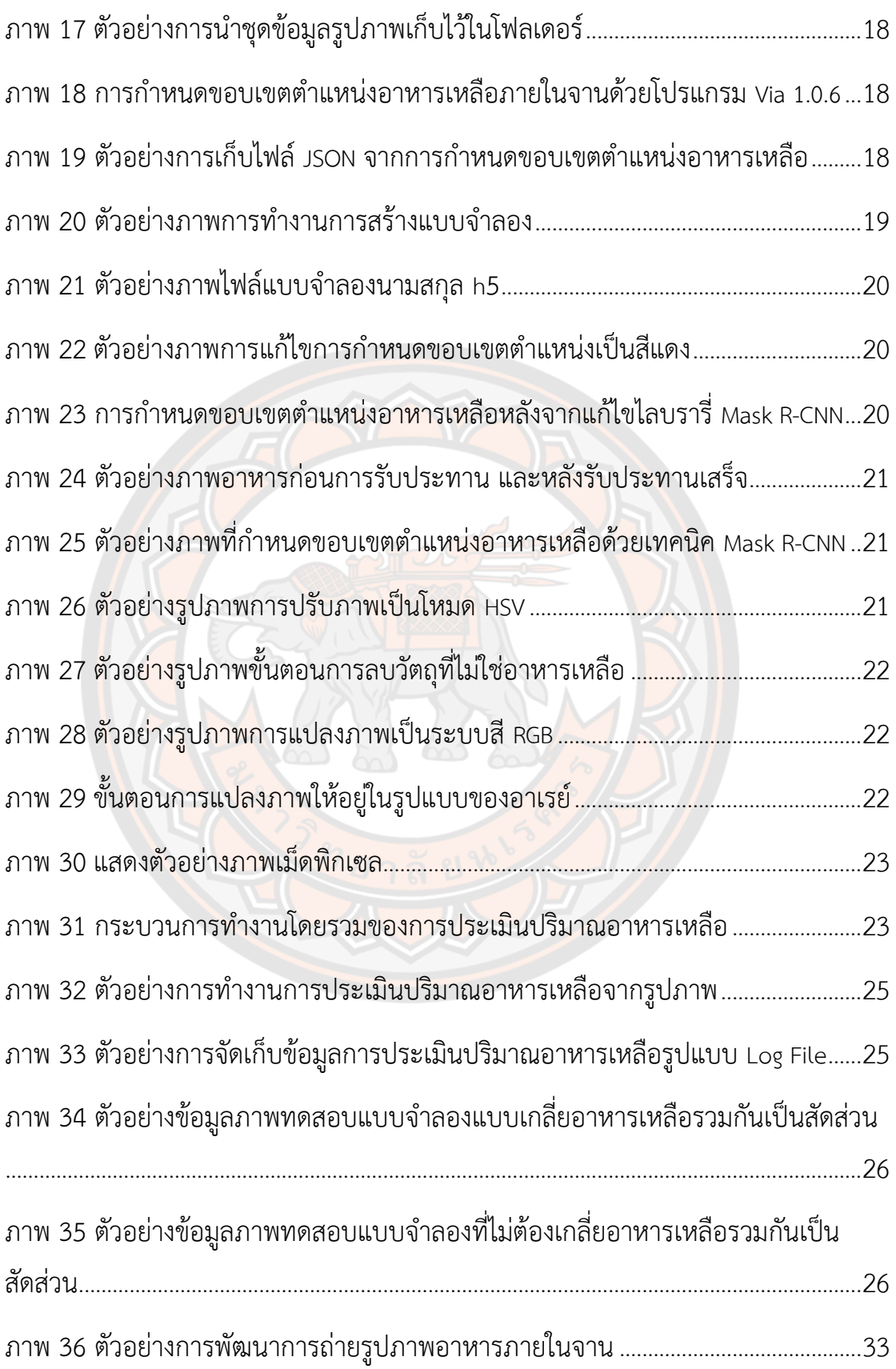

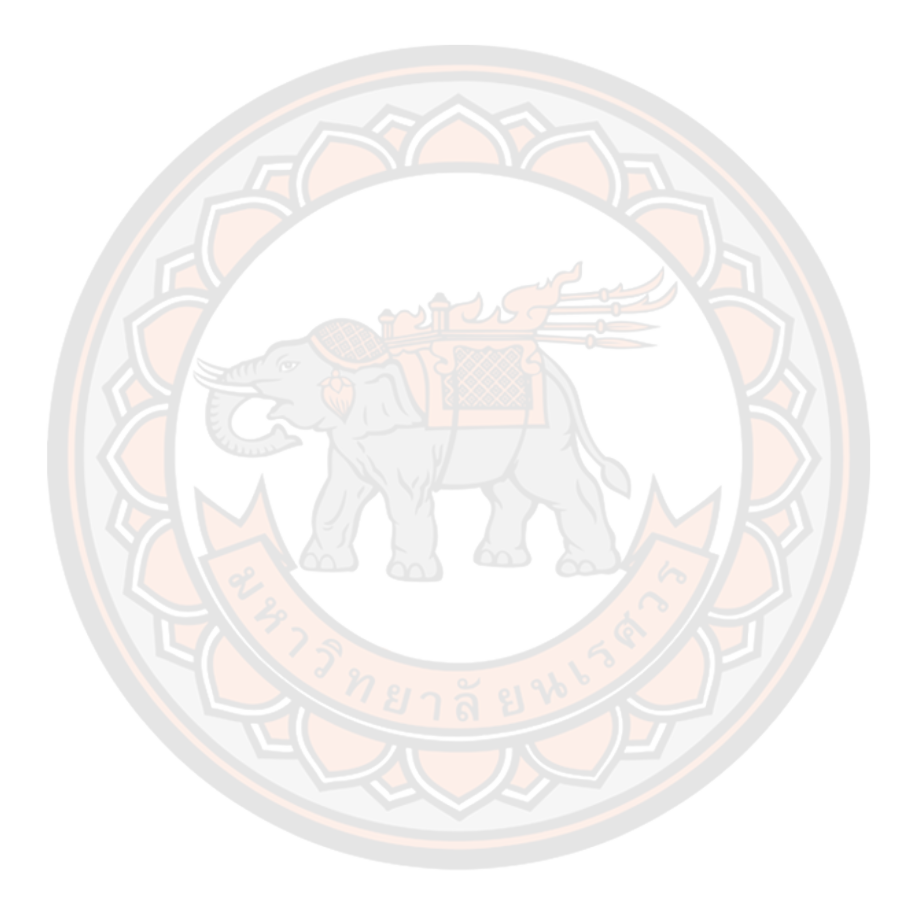

#### **บทน ำ**

#### **1.1 ควำมเป็นมำและควำมส ำคัญของปัญหำ**

้ปัจจุบันประชากรในประเทศไทยเป็นโรคอ้วน (Obesity) เพิ่มมากขึ้น โดยโรคอ้วนนำมาซึ่ง การเกิดโรคไม่ติดต่อเรื้อรัง (Non-communicable diseases-NCDs) โดยเฉพาะ 5 กลุ่มโรคหลัก คือ โรคหัวใจและหลอดเลือด โรคเบาหวาน โรคมะเร็ง โรคไต และโรคทางเดินหายใจเรื้อรัง (กรุงเทพ ธุรกิจ, 2565) อันเป็นผลมาจากการมีพฤติกรรมการบริโภคที่ไม่เหมาะสม เช่น การทานอาหารที่มี รสชาติหวานจัด เค็มจัด และอาหารที่มีไขมันสูง เป็นต้น ฉะนั้นวิธีการรักษาหรือการป้องกันการเกิด โรคที่ดีที่สุด คือ การปรับเปลี่ยนด้านโภชนาการรวมถึง ปรับเปลี่ยนพฤติกรรมการกินให้ถูกวิธี โดย พิจารณาจากการรับประทานอาหารให้ได้แคลอรี่ที่สมดุล และเหมาะสมต่อร่างกายที่ควรจะได้รับใน แต่ละวัน การควบคุมแคลอรี่ก็เป็นอีกวิธีหนึ่งที่เป็นส่วนช่วยให้สามารถลดความอ้วนได้ หากสามารถ ลดปริมาณอาหารที่รับประทานลงจากพลังงานที่ควรจะได้รับต่อวัน ให้ได้วันละ 500 แคลอรี่ (คลีนิค BDMS Wellness, 2565) ทำให้ได้อย่างต่อเนื่อง และมีวินัยในการควบคุมการรับประทานอย่าง เคร่งครัด ปริมาณไขมันในร่างกายจะลดน้อยลง ดัชนีมวลกาย (BMI) ก็จะค่อย ๆ กลับเข้าสู่เกณฑ์ปกติ ภาวะเสี่ยงต่อการเกิดโรคจะลดน้อยลง

ี สำหรับผู้มีภาวะโรคอ้วน หรือน้ำหนักเกินเกณฑ์มาตรฐาน การมีสิ่งอำนวยความสะดวกที่ให้ ข้อมูลโภชนาการทางอาหารที่รับประทานในแต่ละมื้อ อย่างเช่น เว็บไซต์ประเมินคุณค่าทางโภชนา ือาหาร และแอปพลิเคชั่นคำนวณแคลอรี่ ก็เป็นอีกสิ่งหนึ่งที่มีบทบาทในการช่วยอำนวยความสะดวก ให้การควบคุมแคลอรี่เป็นไปอย่างถูกต้อง เหมาะสมกับร่างกายที่ควรจะได้รับ แต่เว็บไซต์หรือแอป พลิเคชันประเมินคุณค่าทางโภชนาอาหารในปัจจุบันส่วนใหญ่คำนวณแคลอรี่ หรือประเมินคุณค่าทาง โภชนาการโดยใช้ปริมาณอาหารที่รับประทานหมดครบ 100 เปอร์เซ็นต์ ซึ่งในบางครั้งผู้บริโภคก็ไม่ได้ รับประทานอาหารจนหมดครบ 100 เปอร์เซ็นต์ เป็นสาเหตุให้การประเมินคุณค่าทางโภชนามีความ คลาดเคลื่อนไม่เป็นไปตามปริมาณที่ได้รับประทานจริง ทั้งที่ในปัจจุบันความก้าวหน้าทางเทคโนโลยี ้ด้านการประมวลผลภาพ (Image Processing) มีประสิทธิภาพสูงที่สามารถนำมาใช้ในการแก้ไข ปัญหาในเรื่องการประเมินคุณค่าทางโภชนาการที่มีความคลาดเคลื่อนได้

ดังนั้นงานวิจัยนี้จึงมุ่งเน้นการเพิ่มประสิทธิภาพการประเมินคุณค่าทางโภชนาการ ด้วยการ พัฒนาแบบจำลองการประเมินปริมาณอาหารเหลือหลังจากการรับประทานด้วยเทคนิคการเรียนรู้เชิง

ลึก ซึ่งเป็นการประมวลผลภาพถ่ายอาหารก่อนการรับประทาน และหลังการรับประทาน เพื่อการ ประเมินคุณค่าทางโภชนาการที่ถูกต้องเป็นไปตามปริมาณการบริโภคที่แท้จริง

#### **1.2 จุดมุ่งหมำยของกำรศึกษำ**

เพื่อพัฒนาแบบจำลองการประเมินปริมาณอาหารเหลือหลังจากการรับประทานด้วยเทคนิค การเรียนรู้เชิงลึก

#### **1.3 ขอบเขตของงำนวิจัย**

ขอบเขตด้านข้อมูล

• รูปภาพถ่ายอาหารเหลือหลังจากการรับประทานภายในจาน แบ่งสัดส่วนร้อยละ ของปริมาณอาหารภายในจานออกเป็น 9 ส่วน คือ 0, 12.5, 25, 37.5, 50, 62.5, 75, 87.5 และ 100

ขอบเขตด้านระบบ

• พัฒนาแบบจำลองการประเมินปริมาณอาหารเหลือภายในจาน โดยใช้เทคนิคการ เรียนรู้เชิงลึก

# **1.4 ข้อตกลงเบื้องต้น**

1. ในงานวิจัยนี้จะใช้จาน เป็นภาชนะที่ใช้ในสำหรับการประเมินปริมาณอาหารเหลือ

2. ความแม่<mark>นยำของการประเมินปริมาณอาหารเหลือ ขึ้นอยู่กับ</mark>การจัดสัดส่วนปริมาณ อาหารภายในจาน

#### **1.5 นิยำมศัพท์เฉพำะ**

โรคอ้วน (Obesity) หมายถึง ภาวะที่ร่างกายมีการสะสมไขมันมากเกินกว่าปกติหรือมาก เกินกว่าที่ร่างกายจะเผาผลาญ จึงสะสมพลังงานที่เหลือเอาไว้ในรูปของไขมันตามอวัยวะต่าง ๆ ซึ่งมี ความเสี่ยงต่อการเกิดปัญหาสุขภาพ และเป็นสาเหตุของการเกิดโรคเรื้อรังต่าง ๆ ตามมา

กลุ่มโรคไม่ติดต่อ (NCDs) หมายถึง กลุ่มโรคที่ไม่ได้เกิดจากเชื้อโรค แต่เกิดจากนิสัยหรือ พฤติกรรมการดำเนินชีวิต โดยจะมีการสะสมอาการอย่างช้า ๆ และต่อเนื่อง หากไม่ได้รับการรักษาที่ ถูกต้อง จะยิ่งท าให้เกิดการเรื้อรังของโรคตามมา ซึ่งมีอัตราผู้ป่วยและการเสียชีวิตสูงสุด7 โรค ได้แก่ โรคเบาหวาน โรคหลอดเลือดสมองและหัวใจ โรคถุงลมโป่งพอง โรคมะเร็ง โรคความดันโลหิตสูง โรค ไขมันในเลือดสูง และโรคอ้วนลงพุง

้ ดัชนีมวลกาย (BMI) หมายถึง ค่าสากลที่ใช้เพื่อคำนวณเพื่อหาน้ำหนักตัวที่ควรจะเป็น และ ประมาณระดับไขมันในร่างกายโดยใช้น้ าหนักตัว และส่วนสูง

การรู้จำอาหาร (Food Recognition) หมายถึง กระบวนการในการจำแนกประเภท (Classification) อาหารจากรูปภาพ ยกตัวอย่าง เช่น จำแนกได้ว่าภาพใดเป็นภาพอาหารหรือภาพใด ไม่ใช่ภาพอาหาร ภาพอาหารนี้มีชื่ออาหารว่าอะไร เป็นต้น

การรู้จำภาพ (Image Recognition) หมายถึง กลุ่มตัวเลขที่แสดงถึงคุณลักษณะของภาพ ในการรู้จำภาพจะต้องรู้จำรูปแบบ หรือคุณลักษณะเด่นของแต่ละภาพ เพื่อที่จะสามารถแยกแยะภาพ ที่ต่างกันออกจากกันได้ แบบภาพที่ดีจะบ่งบอกถึงลักษณะของภาพ ซึ่งอาจได้จากการวัด เช่น อัตราส่วนความกว้างต่อความยาว เป็นต้น

การประเมินคุณค่าทางโภชนาการ หมายถึง การประเมินปริมาณของสารอาหารต่างๆ ที่อยู่ ์ ในอาหาร ซึ่งร่างกายสามารถย่อย ดูดซึม และนำไปใช้ประโยชน์ได้

#### **1.6 สมมติฐำนของกำรวิจัย**

.<br>ภาพถ่ายอาหารที่นำมาใช้ต้องสามารถมองเห็นอาหารได้มากกว่าร้อยละ 70 ของภาพ ้ ทั้งหมด และต้องมีอาหารในภาพจำนวน 1 เมนู โดยประกอบด้วยภาชน<mark>ะ แล</mark>ะพื้นหลัง

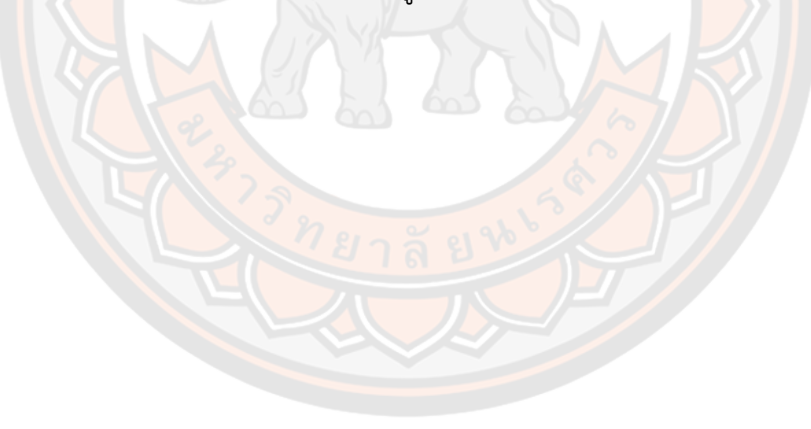

# **บทที่ 2**

# **เอกสำรและงำนวิจัยที่เกี่ยวข้อง**

ึการวิจัยในครั้งนี้ผู้วิจัยได้ทำการศึกษาค้นคว้าความรู้จากเอกสารต่าง ๆ ตลอดจนได้มีการ ทบทวนวรรณกรรมที่เกี่ยวข้องกับการวิจัยในครั้งนี้ดังต่อไปนี้

### **2.1 ทฤษฎีที่เกี่ยวข้อง**

### **2.1.1 กำรเรียนรู้เชิงลึก (Deep Learning)**

การเรียนรู้เชิงลึก เป็นสาขาย่อยของการเรียนรู้ของเครื่อง (machine learning) การเรียนรู้ ของเครื่องเป็นสาขาย่อยของปัญญาประดิษฐ์ (artificial intelligence) (Kelleher, 2019) ความ แตกต่างที่สำคัญที่สุดประการหนึ่งของการเรียนรู้ของเครื่องกับการเรียนรู้เชิงลึก คือ ความสามารถใน การปรับขน<mark>าดของการเรียนรู้ เมื่อข้อมูลมีขนาดเล็กการเ</mark>รียนรู้เชิงลึกนั้นทำงานได้ไม่ดี แต่เมื่อปริมาณ ี ข้อมูลเพิ่มขึ้น ประสิทธิภาพในการเรียนรู้ทำความเข้าใจ และดำเนินการกับข้อมูลเชิงลึกจะเพิ่มสูงขึ้น แบบก้าวกระโดด ในขณะที่การเรียนรู้ของเครื่องแบบดั้งเดิมไม่ได้ขึ้นอยู่กับปริมาณข้อมูลมากนัก ดัง ้ แสดงในภาพ 1 ที่แสดง<mark>ให้เห็น</mark>อย่างชัดเจนว่าอัลกอริทึมการเรีย<mark>นรู้ของเครื่อ</mark>งอย่างเช่น การเรียนรู้เชิง ู้ลึก จะเจริญ<mark>เติบโตได้ดีมีความถูก</mark>ต้องในการทำนายสูงเมื่อได้<mark>รับข้อมูลจำนวนมห</mark>าศาล อย่างไรก็ตาม การเรียนรู้ของเครื่องแบบดั้งเดิม (traditional ML) และโครงข่ายประสาทเทียมขนาดเล็ก (shallow neural networks) ที่มีเซลล์ประสาทต่อการเชื่อมต่อจำนวนน้อย สามารถให้ผลลัพธ์ที่ดีเมื่อจำนวน ี ข้อมูลที่จำกัด ดังนั้นการเลือกอัล<mark>กอริทึมการเรียนรู้ของเครื่องที่เหมาะส</mark>มสำหรับปัญหา และปริมาณ ข้อมูลที่มีอยู่เป็นวิธีที่ง่ายที่สุดในการออกจากกับดักเรื่องปริมาณข้อมูลที่ใช้ในการเรียนรู้ (Vento & Fanfarillo, 2019)

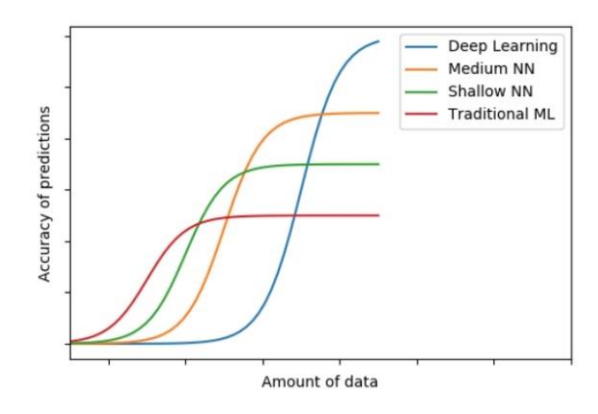

**ภำพ 1** การเปรียบเทียบประสิทธิภาพอัลกอริทึมการเรียนรู้ของเครื่อง

การเรียนรู้เชิงลึก เป็นการนำแนวคิดของประสาทวิทยา (neuroscience) ที่ศึกษาการ ท างานของสมองมนุษย์มาเลียนแบบ เพื่อสอนให้คอมพิวเตอร์สามารถเรียนรู้ได้อย่างที่มนุษย์เรียนรู้ การเรียนแบบนั้นเป็นการเลียนแบบการทำงานของสมอง โดยการจำลองโครงสร้างทางสมองของ มนุษย์ขึ้นมา เรียกว่า โครงข่ายใยประสาทเทียม (artificial neural networks : ANN) โดยที่เซลล์ ประสาท (neuron) จะถูกเรียกว่า โหนด (nodes) และมีใยประสาท (nerve fiber) ที่ทำหน้าที่รับ สัญญาณประสาท (input) เรียกว่า เดนไดรต์ (dendrite) และส่งสัญญาณประสาท (output) เรียกว่า แอกซอน (axon) การประมวลผลในเซลล์ประสาทเทียมจะรับข้อมูลหรือสัญญาณที่ส่งมาจากเซลล์ ประสาทที่อยู่ในชั้นก่อนหน้า และมีการประมวลผลเกิดขึ้นเกิดขึ้นภายในกรอบสีเขียวโดยเรียกส่วนนี้ ้ว่าโหนด และส่งกระแสสัญญาณที่มีการถ่วงน้ำหนักแล้ว ให้เซลล์ประสาทที่อยู่ในชั้นถัดไป ดังภาพ 2

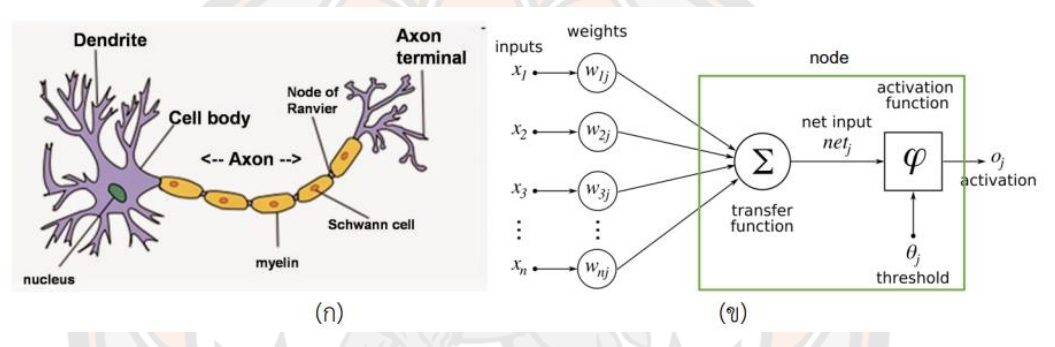

**ภาพ 2** การเปรียบเทียบส่วนประกอบเซลล์ประสาทสมองมนุษย์กับเซลล์ประสาทเทียม ้(ก) เซลล์ประสาทสมองมนุษย์ (ข) เซลล<mark>์ประสาทเทีย</mark>ม

 **2.1.2 เครือข่ำยประสำทแบบคอนโวลูชัน (Convolutional Neural Network, CNN)** เครือข่ายประสาทแบบคอนโวลูชัน จัดเป็นเครือข่ายประสาทเทียมที่อยู่ในกลุ่มวิธีการค้นหา ค าตอบที่เหมาะสมที่สุด (optimizations) ที่ได้รับแรงบันดาลใจจากสิ่งมีชีวิตจากธรรมชาติ (bioinspired) โดยที่ CNN จะจำลองการมองเห็<mark>นของมนุษย์ที่</mark>มองพื้นที่เป็นส่วนที่ย่อย ๆ จากนั้นนำกลุ่ม ่ ของพื้นที่ย่อย ๆ เหล่านั้นมาผสานกันเพื่อตรวจสอบดูว่าสิ่งที่กำลังมองอยู่ในพื้นที่หรือภาพดังกล่าว หรือไม่ หรืออาจกล่าวได้ว่าเป็นการตรวจจับหรือการสกัดลักษณะเด่น (Feature extraction) ของ ภาพ และเรียกว่าเป็น "Local feature" ของภาพดิจิทัลนั้น ๆ ค่า Local feature ของภาพที่ ตรวจจับได้นั้นถือเป็นส่วนหนึ่งของเครือข่ายประสาทเทียมที่จะถูกปรับไปพร้อม ๆ กับตัวที่ใช้ในการ ี แบ่งแยกประเภท (classifier) ดังนั้นเมื่อทำการสอนให้เครือข่ายทำการเรียนรู้ (training) เสร็จสิ้นแล้ว ้จะได้ลักษณะของเครือข่ายประสาทเทียมที่สามารถสกัดและจำแนกลักษณะเด่น (feature extractor) ที่เหมาะสมกับงาน ซึ่งถือว่าเป็นจุดเด่นของเครือข่าย CNN

เครือข่ายประสาทแบบคอนโวลูชันจัดว่าเป็นการเรียนรู้เชิงลึก ซึ่งมีความแตกต่างไปจากการ เรียนรู้ของเครื่องจักรทั่ว ๆ ไป ที่ผู้ใช้งานจะต้องทำการสกัดลักษณะเด่นด้วยตนเองก่อนจะป้อนเป็น อินพุตให้กับเครือข่ายประสาทเทียมใช้ในการเรียนรู้ ส่วนการเรียนรู้เชิงลึกนั้นมีการใช้เครือข่าย ANN ี่ ที่มีชั้นซ่อนเร้น (hidden layers) หลายชั้น ทั้งนี้ เพื่อเพิ่มความสามารถในการคิดที่มากกว่าปกติทำให้ ี สามารถทำการคำนวณโจทย์ปัญหาซับซ้อนได้สามารถใช้เทคนิคต่าง ๆ ได้มากขึ้น และที่สำคัญที่สุดคือ CNN สามารถทำการคิดอย่างเป็นขั้นเป็นตอนได้ซึ่งสามารถลอกเลียนแบบการทำงานของสมองมนุษย์ ได้ดีขึ้น แผนภาพตัวอย่างสถาปัตยกรรมของเครือข่ายประสาทแบบคอนโวลูชันและแผนภาพแสดง ความแตกต่างระหว่าง Machine learning กับ Deep learning แสดงในภาพ 3 และภาพ 4 ตามลำดับ

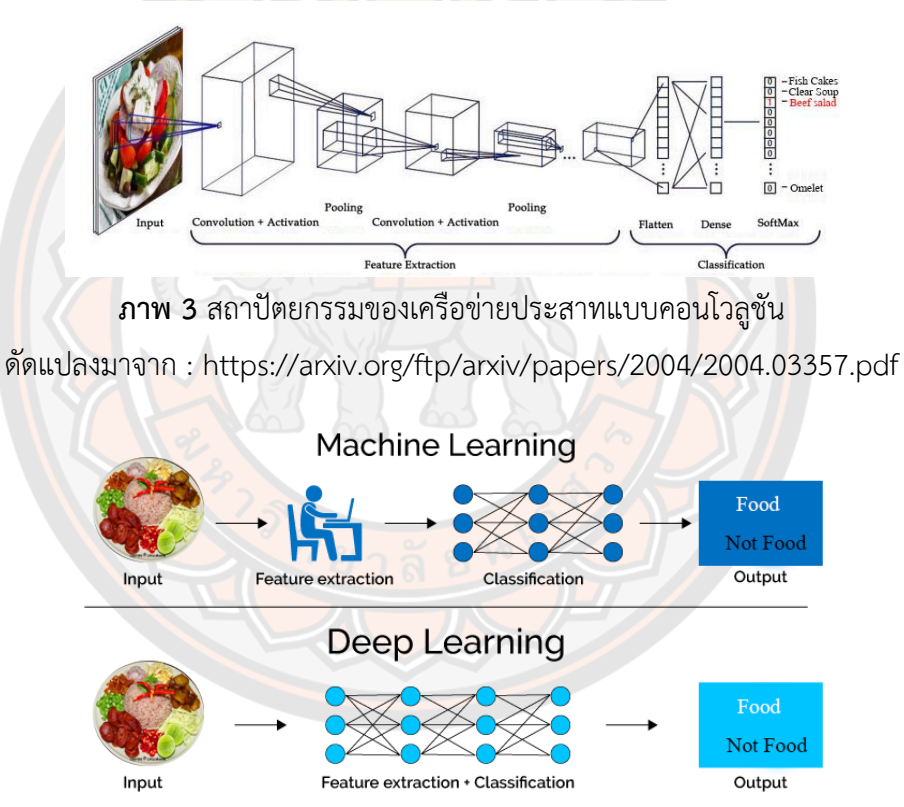

**ภำพ 4** ความแตกต่างระหว่าง Machine learning กับ Deep learning

สถาปัตยกรรมของเครือข่ายประสาทแบบคอนโวลูชันแสดงในภาพ 3 แสดงให้เห็นว่า CNN คือ Neural networks (NN) ที่มีหลายเลเยอร์ (layers) และโครงสร้างเฉพาะตัวซึ่งถูกออกแบบมา เพื่อการเพิ่มความสามารถในการสกัดเอาลักษณะเด่น (features) ที่มีความซับซ้อนมาก จากข้อมูลใน ปัจจุบัน CNN มักจะถูกใช้เพื่อการสกัดลักษณะเด่นจากข้อมูลประเภทที่ไม่ค่อยเป็นระเบียบหรือข้อมูล ที่ไม่ได้มีโครงสร้างเป็นรูปแบบเฉพาะตัว (unstructured data) เช่น ภาพดิจิทัล (digital image) เป็น ต้น

การค านวณตามสถาปัตยกรรมของ CNN มีขั้นตอนการค านวณที่แบ่งออกได้ 3 ขั้นตอน คือ ขั้นตอนการคอนโวลูชัน (convolution stage) ขั้นตอนการตรวจจับ (detector stage) และขั้นตอน การพูลลิ่ง (pooling stage)

1) ขั้นตอนการคอนโวลูชัน การคำนวณในขั้นตอนนี้จะใช้หลักการเดียวกันกับการคำนวณ คอนโวลูชันเชิงพื้นที่ (spatial convolution) ที่ใช้ในงานในด้านการประมวลผลภาพดิจิทัล (digital image processing) จุดมุ่งหมายของการคำนวณคอนโวลูชันเชิงพื้นที่กับรูปภาพดิจิทัลก็คือ การสกัด ลักษณะเด่นจากรูปภาพอินพุตแบบดิจิทัล โดยการคำนวณคอนโวลูชันทำให้เกิดการแปลงเชิงเส้น (linear transformation) ของรูปภาพอินพุตที่สอดคล้องกับในข้อมูลเชิงพื้นที่จากตัวกรอง (filters) โดยมีค่าถ่วงน้ำหนัก (weight) ของแต่ละ layer จะเป็นตัวกำหนดรายละเอียดของคอนโวลูชันเคอร์ นอล (convolution kernel) ดังนั้น Convolution kernel สามารถทำการเทรน หรือทำการฝึกสอน ได้ และขึ้นอยู่กับอินพุตของเครือข่ายประสาทเทียบแบบ CNN ขั้นตอนการคอนโวลูชันจะเริ่มจากการ กำหนดจำนวนของตัวกรอง สำหรับใช้ในการแยกลักษณะเด่นหรื<mark>อ F</mark>eature ของรูปภาพโดยปกติตัว กรอง 1 ตัวกรองจะสามารถทำการคัดแยกได้ 1 Feature โดยต้องมีการกำหนดขนาดของหน้าต่าง Sliding window หรือขนาดของเคอร์นอล (kernel size) ที่ใช้ของตัวกรองนั้น ๆ ไว้ด้วยในขั้นตอนนี้ ึจะมีการคำนวณคอนโวลูชันเชิงพื้นที่ ระหว่างตัวกรองกับรูปภาพอินพุตโดยใช้การเทคนิค Sliding window หรือการสแกนรูปอินพุตเพื่อสร้างผังคุณลักษณะ (feature map) โดยมีการกำหนดค่า Strides เพื่อให้ Sliding window ทำการเลื่อนตำแหน่งไปครั้ง<mark>ละ กี่พิกเซล</mark>ภาพ (pixels) ในขั้นตอน ของการสแกนภาพอินพุตตามแกนแนวตั้งและแนวแกนนอนให้ครอบคลุมตลอดทั้งรูปภาพอินพุต

2) ขั้นตอนการตรวจจับ ในขั้นตอนนี้จะทำหน้าที่รับข้อมูลที่ได้จากขั้นตอน Convolution stage มาแปลงให้อยู่ในรูปแบบที่ไม่เป็นเชิงเส้น (nonlinear) โดยใช้ฟังก์ชันการกระตุ้น (activation function) เช่น Rectified Linear Units (ReLU) โดยผลลัพธ์ที่ได้จากการทำคอนโวลูชันในแต่ละ ต าแหน่งจะผ่านการแปลงค่าด้วยฟังก์ชัน ReLU ที่เป็นการแปลงแบบไม่เป็นเชิงเส้น เพื่อความง่ายใน การคำนวณและประสิทธิภาพของผลลัพธ์

3) ขั้นตอนการพูลลิ่ง การคำนวณ Pooling เป็นการประมวลผลที่ทำให้เกิดการลดขนาด ข้อมูลหรือการสุ่มต่ำ (subsampling) ข้อมูลโดยทำให้ข้อมูลที่ได้ทางด้านเอาต์พุตมีขนาดเล็กลงโดยที่ รายละเอียดของข้อมูลที่ป้อนเข้ามายังคงครบถ้วนเหมือนเดิม การพูลลิ่งแบบค่าสูงสุด (max pooling) เป็นตัวกรองแบบหนึ่งที่ค้นหาค่าสงสด (maximum) ในบริเวณที่ตัวกรองทาบอย่แล้วนำมาเป็น ผลลัพธ์โดยจะเตรียมตัวกรองในลักษณะเดียวกับขั้นตอนการทำ Feature extraction ของ CNN มา ิทาบบนข้อมูลแล้วเลือกค่าสูงสุดบนตัวกรองนั้นมาเป็นผลลัพธ์ใหม่ จากนั้นทำการเลื่อนตัวกรองไปตาม Stride ที่กำหนดไว้ การ Pooling มีประโยชน์ในเรื่องของการเพิ่มความไวในการคำนวณ และยังช่วย ในการแก้ปัญหาการเกิด Overfitting ในขั้นตอนของการเรียนรู้วิธีการ Pooling ที่นิยมใช้ทั่วไปคือ วิธีการ MAX Pooling กับวิธีการ L2 โดยในสถาปัตยกรรมของ CNN โดยทั่วไปแล้ว การคำนวณ Pooling จะใช้ขนาดของหน้าต่างในการคำนวณเท่ากับ 2x2 และใช้ขนาดของ Stride เท่ากับ 2 โดยที่ ไม่ต้องมีการเพิ่มพิกเซลภาพ (padding) ที่บริเวณขอบของภาพ ซึ่งเป็นวิธีการคำนวณที่แตกต่างไป จากการคำนวณ Convolution โดยทั่วไป

#### **2.1.3 กำรแบ่งส่วนภำพ (Image Segmentation)**

 การแบ่งส่วนภาพ คือ การแบ่งข้อมูลภาพออกเป็นส่วนย่อย ๆ โดยใช้การแยกองค์ประกอบ ต่าง ๆ ของรูปภาพออกจากกันตามลักษณะสำคัญที่เราพิจารณา ขั้นตอนนี้เป็นขั้นตอนสำคัญของการ ้วิเคราะห์ภาพ ประโยชน์ของการแบ่งข้อมูลภาพออกเป็นส่วน ๆ คือ จะทำให้สามารถลดจำนวนข้อมูล ในรูปภาพ โดยการคัดแยกส่วนประกอบภายในภาพที่ไม่ต้องการ ซึ่งเป็นการแยกแยะระหว่างส่วนที่ เราสนใจ เช่น วัตถุในภาพ กับส่วนที่ไม่ต้องการ เช่น ฉากหลัง และเมื่อตัดข้อมูลในส่วนที่ไม่ต้องการ ืออกไปจำนวนข้อมูลที่เ<mark>หลือ</mark>ที่จำเป็นในการวิเคราะห์จริงจะลดลง<mark>อย่างมาก และจัดระเบียบข้อมูลใ</mark>น ้รูปภาพให้เป็นกลุ่ม<mark>ได้</mark>ดีขึ้น ข้อมูลภาพที่ผ่านการแบ่งแยกแล้ว จะมีโครงสร้างที่ชัดเจนขึ้น และนำไปใช้ งานได้สะดวกขึ้น ดังตัวอย่างภาพ 5

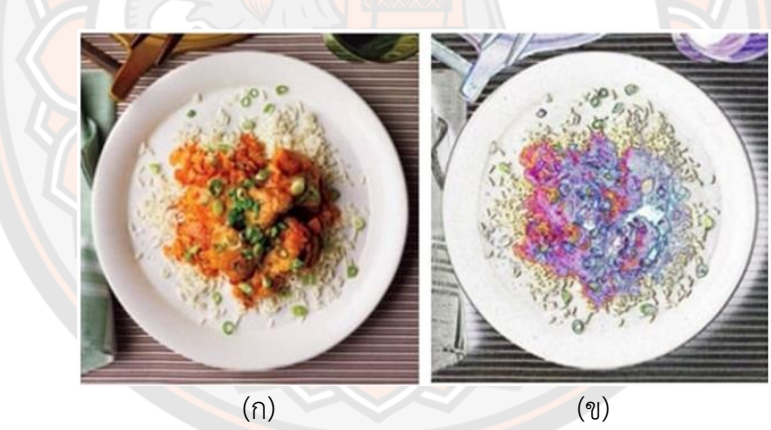

**ภาพ 5** ตัวอย่างการเปรียบเทียบรูปภาพอาหารต้นฉบับกับรูปภาพอาหารที่ทำการแบ่งส่วนภาพ (ก) รูปภาพอาหารต้นฉบับ (ข) รูปภาพอาหารที่ทำการแบ่งส่วนภาพ

#### **2.1.4กำรท ำ Augmentation**

การทำ Augmentation (Pawara et al., 2017) ให้กับชุดข้อมูลที่นำมาเรียนรู้ทำเพื่อเพิ่ม ความหลากหลายของชุดข้อมูลให้มีความหลากหลาย เพื่อที่ Model จะได้เรียนรู้ได้ประสิทธิภาพดี ี่ ยิ่งขึ้น โดยการทำ Augment ได้แก่ การหมุนภาพ (Rotation) ในมุมต่าง ๆ การเลื่อนภาพ (Shift) การบิดภาพ (Shearing) การซูม (Zooming) การปรับแสงเงา (Shading) เป็นต้น เพื่อให้ได้ภาพใน ลักษณะต่าง ๆ กัน สำหรับตัวอย่างการทำ Augment สามารถแสดงได้ดังภาพ 6

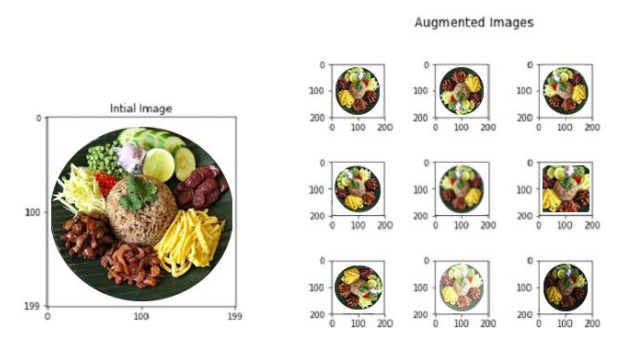

**ภาพ 6** ตัวอย่างภาพแสดงการทำ Augmentation

#### **2.1.5 ResNet**

ResNet คือ Deep Residual Network ถูกนำเสนอในงานวิจัย Deep residual learning for image recognition ซึ่งแก้ปัญหาเรื่อง vanishing gradient ซึ่งเกิดขึ้นกับโครงข่ายที่มีความลึก ี ค่อนข้างมาก ซึ่งมีจำนวนชั้นของ network ถึง 152 เลเยอร์ (8 เท่<mark>าของโมเดล VGG16) โดยใช้เทคนิค</mark> การออกแบบ module ที่มีลักษณะทางลัดลงใน network ตัวโครงข่ายนี้ประกอบด้วยกัน 4 บล็อก โดยจำนวนที่มีพารามิเตอร์สำหรับฝึกทั้งหมด คือ ชั้นที่เราใช้เรียกชื่อ เช่น ResNet50 จะหมายถึงมี จำนวน 50 เลเยอร์ ซึ่งจะอธิบายขนาดว่า [3, 4, 6, 3] ซึ่งคือ (3 + 4 + 6 + 3) x 3 = 48 ชั้น + 2 ชั้น เท่ากับ 50 เป็นต้น ซึ่ง ResNet ที่นิยมใช้จะเป็น ResNet18, ResNet34, ResNet50, ResNet101 และ ResNet152 (Chayatummagoon & Chongstitvatana, 2021) ตัวอย่างโครงสร้าง ResNet ดังภาพ 7

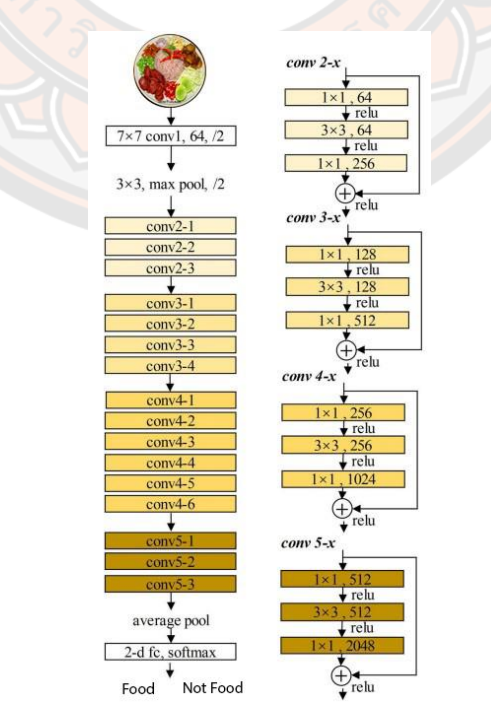

**ภำพ 7** ตัวอย่างโครงสร้างของ ResNet

#### **2.1.6 Mask R-CNN**

Mask R-CNN เป็นแนวคิดที่เรียบง่ายในการตรวจจับ และแบ่งส่วนวัตถุ มีการพัฒนาต่อ ยอดมาจาก R-CNN, Faster R-CNN ส่วนมากจะเป็นการทำ Object Detection ซึ่งมีข้อจำกัดหลาย ้อย่าง ต่อมามีการพัฒนาเพื่อแก้ไขข้อจำกัด Mask R-CNN จะเป็น Instance Segmentation ที่เป็น แบบ multiple object

โครงสร้างของ Mask R-CNN ประกอบไปด้วย

- Convolutional ResNet backbone: ResNet เป็น CNN ชนิดหนึ่ง ซึ่งเป็น วิธีการนำเอา residual modules มาต่อกัน และใช้ stochastic descent gradient (SGD) มาฝึกสอน ข้อมูลที่นำเข้ามาจะถูกคัดแยกคุณลักษณะเด่น โดย ึการแบ่งเป็น <mark>patch เล็ก ๆ ก่อนถูกนำ</mark>เข้ามาในแบบจำลอง
- Region proposal Network (RPN) เป็น layer หนึ่งของ Mask R-CNN ท า หน้าที่สกัดคุณสมบัติที่คาดว่าจะเป็นวัตถุออกจาก feature map จากนั้นนำส่วน <mark>ที่</mark>คาดว่าจะเป็นวัตถุเข้า CNN เพื่อคำนวณหา feature ที่สามารถใช้แยกแยะได้ ว่าพื้นที่ใดเป็นวัตถุ โดยต้องทำหลังจาก Selective Search
- ห0l Pooling เป็นขั้นตอนการใช้พิกัดตำแหน่งบน Activation Map เพื่อหา เวกเตอร์ของคุณลักษณ ะ (feature vector) ให้มีขนาดคงที่แล้วส่งไปยัง Classification Layer กับฟังก์ชัน Softmax เพื่อทำการจัดหมวดหมู่ว่า proposed region feature จะตอบเป็นคลาสอะไร

#### **2.1.7 ระบบสี (Color model)**

### **2.1.7.1 ระบบสี RGB (Red/Green/Blue)**

RGB คือ ระบบสีพื้นฐานที่ไดมาจากสีที่คนทั่วไปรูจักนั้น คือ สีแดง สีเขียว และสีน้ำ เงิน ในระบบสีของคอมพิวเตอรนั้น RGB มีคาสีที่อัตราสวนของสีทั้ง 3 สีอยูในชวง 0 ถึง 255 ซึ่งคา 0 คือ สีดำ และ 255 คือ สีขาว โดยแตละคาสีมีคาเทากับ 256 สีกลาวคือ ทั้ง 3 สีมีคาตั้งแต 0 ถึง 255 ้จะมองเห็นแตละสีเปนภาพระดับสีเทาเมื่อเราจะใชการผสมคาสีของทั้ง 3 สีทำใหไดสีที่ตองการ ออกมา สีที่ไดนั้นสามารถแสดงสีไดมากถึง 16 ล้านสีเพราะ( R× B×G ) = 256×256×256 = 16,777,216 แตในความเปนจริงคอมพิวเตอรสามารถแสดงคาสีออกมาไดสูงสุด 256 สีเทานั้น ดังนั้น จึงตองมีการแปลงค่าสีเพื่อใหไดอัตราสวนของสีที่ไมเกิน 256 สีเมื่อเปนภาพระดับสีเทา

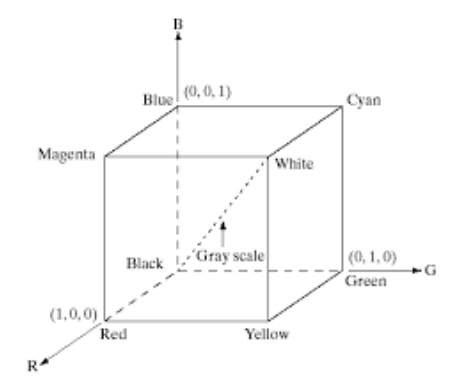

#### **ภำพ 8** ลูกบาศกระบบสี RGB

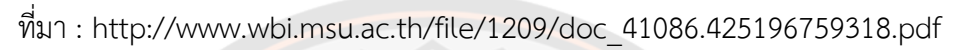

#### **2.1.7.2 ระบบสี HSV**

สีโหมด HSV ยอมาจาก Hue คือ คาสีบริสุทธิ์ Saturation คือ คาแสงผสมกับค่าสี บริสุทธิ์ และValue <mark>คือ</mark> ค่าความสวางของภาพ ตามลำดับ HSV Model ตางจากสีในโหมด RGB CMY หรือ YIQ ซึ่ง HSV มีลักษณะเปนพีระมิดฐานหกเหลี่ยมดังภาพ 9 โดยพีระมิดนี้แปลงมาจากลูกบาศก ระบบสีRGB แบบไมเชิงเสน สีโหมด HSV จะใชคาในพิกัดเชิงมุม โดยคา H เปนคามุมรอบแกนตั้ง จะ ระบุเปนองศามีคาระหวาง 0 ถึง 360 องศาคา S เปนคาอัตราสวนมีคาตั้งแต 0 ถึง 1 วัดจากแกนตั้ง (V-axis) ไปยังพื้นผิวขอ<mark>งพีรา</mark>มิด และคา V เปนคาความสูงของพี<mark>ระมิด</mark>

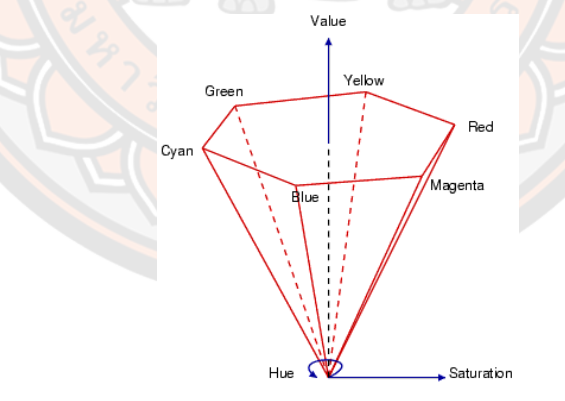

**ภำพ 9** Single-hexcone HSV color model ที่มา : Widjaja et al. (2003)

### **2**.**2 งำนวิจัยที่เกี่ยวข้อง**

การศึกษาวิจัยได้มีการนำเอาความรู้ทางด้านการประมวลผลภาษาธรรมชาติ กระบวนการ จัดเตรียมข้อมูล ตลอดจนเทคนิคการเรียนรู้ของเครื่องมาประยุกต์ใช้อย่างหลากหลาย โดยงานวิจัยที่ ผู้วิจัยได้เลือกมาสำหรับทบทวนวรรณกรรมมีดังนี้

รังสรรค์ มบัสมานะชัย และธนภัทร ฆังคะจิตร (2564) ได้นำเสนอวิธีการจำแนกและ ตรวจจับวัตถุดิบในเมนูอาหาร โดยใช้เทคนิคการเรียนรู้เชิงลึกซึ่งงานวิจัยนี้เลือกใช้เทคนิค YOLO v4 (Darkness framework) และแบ่งชุดข้อมูลออกเป็น 2 ส่วน ได้แก่ ชุดฝึกสอน (training) ร้อยละ 80 และชุดทดสอบ (Test) ร้อยละ 20 นำข้อมูลรูปภาพอาหารทั้งหมดมาระบุต่ำแหน่งของวัตถุดิบใน ือาหาร และนำไปสร้างแบบจำลอง ผลการวิจัยพบว่ารูปภาพที่มีความละเอียดต่ำกว่า 250x188 พิก เซล หรือภาพอาหารที่มีสัดส่วนน้อยกว่าร้อยละ 20 จะไม่สามารถตรวจจับรายการอาหารและวัตถุดิบ ในอาหารได้ และหากเมนูอาหารมีจำนวนวัตถุดิบน้อยจะมีความแม่นยำสูง ในทางกลับกันหาก เมนูอาหารมีจำนวนวัตถุดิบมากความแม่นยำจะลดลง

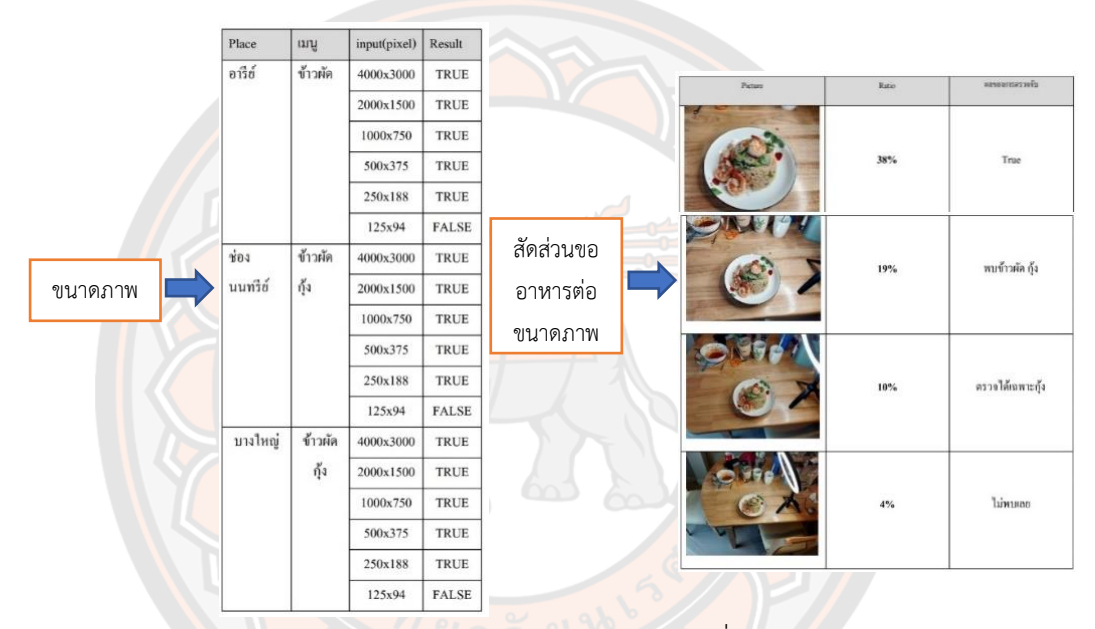

**ภำพ 10** แสดงขนาดภาพ และสัดส่วนอาหารต่อขนาดภาพที่สามารถตรวจจับวัตถุดิบได้ดี

Darapaneni et al. (2021) ได้พัฒนาแบบจำลองการรู้จำอาหาร และทำนายแคลอรี่ โดยรวมของอาหารที่อยู่ภายในภาพถ่าย โดยใช้เทคนิค Mask R-CNN ในการกำหนดขอบเขตตำแหน่ง (Mask) อาหาร เพื่อนำขนาดของพื้นที่ที่กำหนดขอบเขตตำแหน่งได้ไปใช้ในการคำนวณหาปริมาณ แคลอรี่

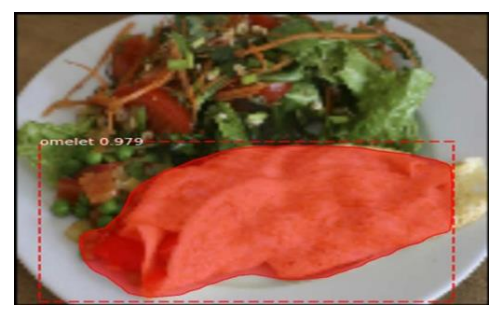

**ภาพ 11** ภาพตัวอย่างการกำหนดขอบเขตตำแหน่งอาหารด้วยเทคนิค Mask R-CNN

Mikolajczyk & Grochowski (2018) ได้นำเสนอวิธีการแก้ไขปัญหาการขาดข้อมูลในการ ้ฝึกอบรม หรือความสมดุลของคลาสที่ไม่สม่ำเสมอภายในชุดข้อมูล และวิธีการลดปัญหาการ Overfitting ของแบบจำลอง ด้วยวิธีที่เรียกว่า การเสริมข้อมูล (Data Augmentation) โดยการนำรูป เดิมที่ใช้ในการฝึกอบรมแบบจำลองมาสร้างภาพใหม่ด้วยการปรับเปลี่ยนคุณลักษณะของภาพ เช่น การหมุน การครอบตัด การซูม การทำฮิสโตแกรม ฯลฯ เป็นต้น ผลการวิจัยพบว่าการเสริมข้อมูลช่วย ให้ประสิทธิภาพของแบบจำลองมีความแม่นยำเพิ่มมากขึ้น

Namahoot et al. (2020) งานวิจัยนี้ได้พัฒนาต้นแบบระบบสำหรับการสนับสนุนการวาง แผนการรับประทานอาหารในโรงพยาบาล (RES-DIP) โดยการนำข้อมูลสถิติการบริโภคอาหารแต่ละ มื้อของผู้ป่วยมาวิเคราะห์ว่าส่วนผสมใดที่ผู้ป่วยรับประทานเหลือน้อยที่สุด และคัดเอาเฉพาะส่วนผสม ู่ที่ผู้ป่วยทานเหลือน้อยกว่าร้อยละ 50 ในแต่ละมื้อ ม<mark>าจัดเรีย</mark>งลำดับวัตถุดิบในรายการอาหารตามร้อย ้ละที่ทานเหลือน้อยที่สุด และมีคุณค่าทางโภชนาการสูงที่สุ<mark>ด จากนั้น</mark>นำส่วนผสมที่ได้มาค้นหา ี เมนูอาหารจากฐานข้อมูลสูตรอาหาร เพื่อใช้แนะนำเมนูอาหารที่<mark>เหม</mark>าะสมแก่นักโภชนาการ งานวิจัย เลือกใช้ Convolutional Neural Network (CNN) ในการคัดแยกวัตถุดิบ ในส่วนการประเมิน ปริมาณอาหารเหลือหลังจากการรับประทานได้ใช้สมการอย่างง่ายในการวิเคราะห์

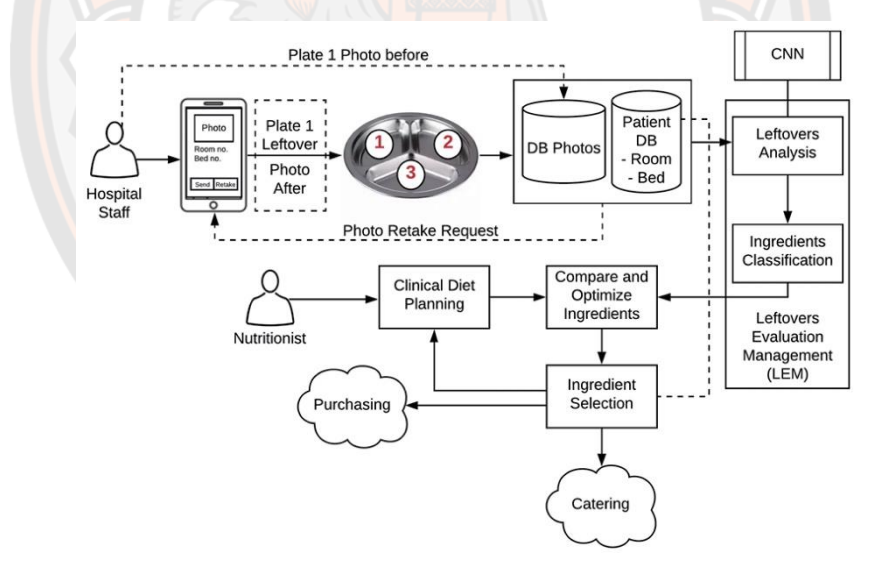

**ภาพ 12** สถาปัตยกรรมกระบวนการทำงานระบบ RFS-DIP

Sun et al. (2016) ได้วิจัยการทำนายปริมาณกรดไขมันในเนื้อหมจากภาพถ่าย โดยใช้ ภาพถ่ายเนื้อหมูจากโรงงานแปรรูปที่มีพื้นหลังสีดำ ขั้นตอนเริ่มต้นจากการนำภาพถ่ายมาเข้าสู่ กระบวนการลบพื้นหลัง แยกภาพสีที่ถูกแบ่งออกเป็นพื้นหลัง และพื้นที่ตัวอย่างเนื้อหมู หลังจากลบ พื้นหลังเรียบร้อยแล้ว ขั้นตอนต่อมา คือ การแยกส่วนเนื้อหมูออกจากส่วนที่มีไขมัน ด้วยการวัดระยะ ความหยาบพื้นผิวภาพ (Roughness) หาความแตกต่างของสี (Contrast) หาเส้นขอบเขตวัตถุภายใน

ภาพ (Directionality) และคำนวณความเข้มของสีแต่ละพิกเซล (Heterogeneity) การทำนายกรด ไขมันใช้วิธีการถดถอยเชิงเส้น (Linear Regression) และวิธีการเพิ่มตัวแปรอิสระแบบขั้นตอน (Stepwise Regression)

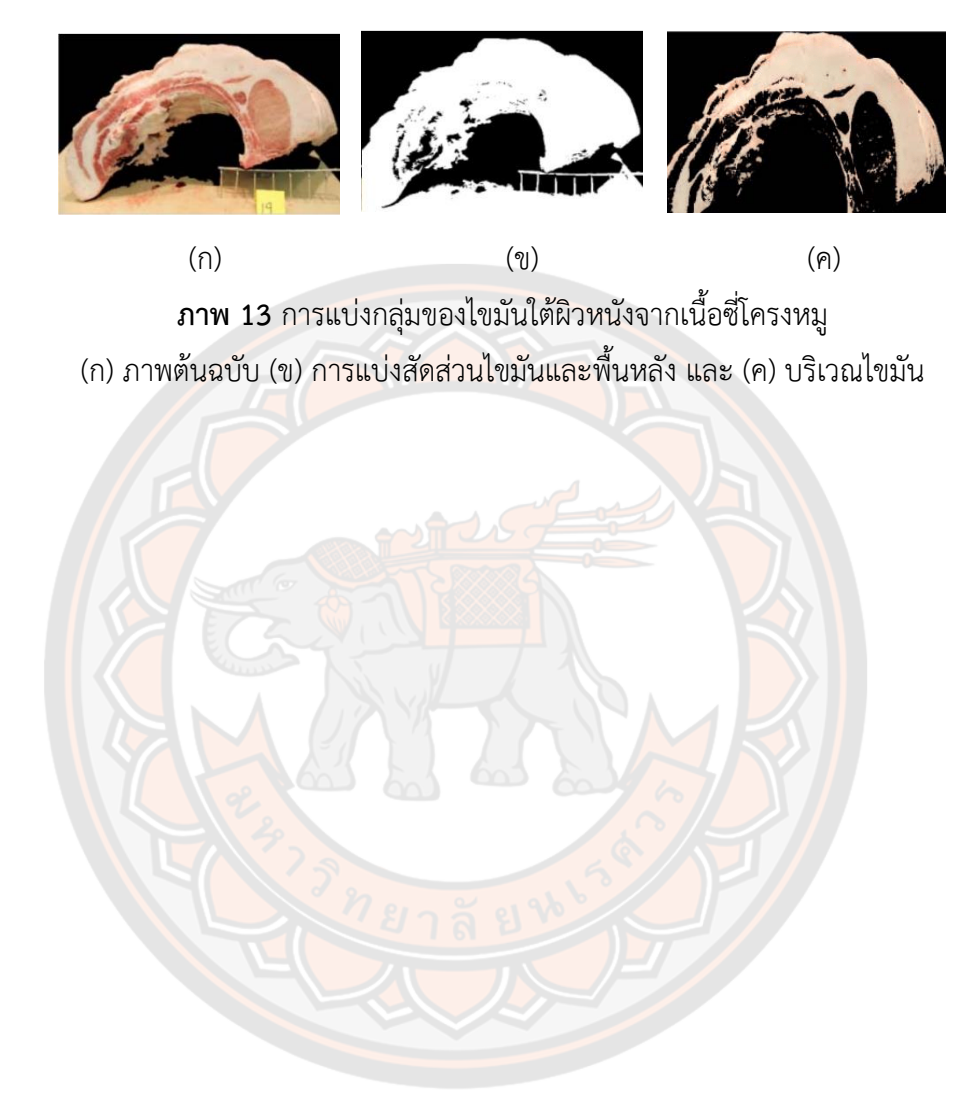

# **บทที่ 3**

# **วิธีด ำเนินงำนวิจัย**

ในงานวิจัยได้พัฒนาแบบจำลองการประเมินปริมาณอาหารเหลือ 2 รูปแบบดังนี้ 1. แบบจำลองสำหรับอาหารเหลือที่เกลี่ยรวมกันเป็นสัดส่วน

2. แบบจำลองที่ไม่ต้องเกลี่ยอาหารเหลือรวมกันเป็นสัดส่วน

ี สำหรับการทดลองได้เก็บรวมรวมข้อมูลภาพถ่ายอาหารภายในจานทั้งก่อนรับการประทาน และหลังการรับประทานเสร็จที่อาหารเหลือภายในจานถูกเกลี่ยรวมกันเป็นสัดส่วนไว้แล้ว และแบบที่ ไม่เกลี่ยอาหารเหลือรวมกัน ซึ่งแบ่งสัดส่วนร้อยละของปริมาณอาหารเหลือภายในจานออกเป็น 9 ส่วน คือ 0, 12.5, 25, 37.5, 50, 62.5, 75, 87.5 และ100 ดังภาพ 14 ในงานวิจัยนี้เป็นการวิเคราะห์

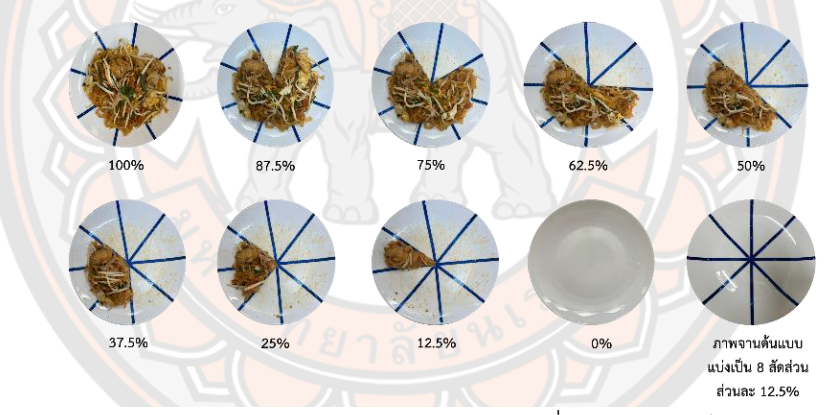

**ภำพ 14** ตัวอย่างปริมาณอาหารภายในจานที่ถูกแบ่งออกเป็น 9 ส่วน

และประเมินปริมาณอาหารเหลือหลังจากการรับประทานว่าเหลือร้อยละเท่าไร โดยใช้เทคนิค Mask R-CNN ที่มีโครงสร้างแบบ ResNet101 ในการสร้างแบบจำลองสำหรับกำหนดขอบเขตตำแหน่ง ้อาหารเหลือภายในจาน และใช้วิธีการคำนวณพื้นที่ภายในภาพในการประเมินปริมาณอาหารเหลือ โดยใช้จำนวนภาพถ่ายอาหารเหลือ 141 ภาพสำหรับสร้างแบบจำลองที่เกลี่ยอาหารเหลือรวมกันเป็น สัดส่วน และภาพถ่ายอาหารเหลือ 107 ภาพสำหรับสร้างแบบจำลองที่ไม่ต้องเกลี่ยอาหารเหลือ รวมกันเป็นสัดส่วน ที่เป็นชุดข้อมูลภาพอาหารต้นฉบับในการฝึกแบบจำลอง และแบ่งข้อมูลเป็นชุด ฝึกสอน และชุดทดสอบ (80:20) ขนาดของภาพถ่ายมีความละเอียดไม่ต่ ากว่า 250x188 พิกเซล ที่มี สัดส่วนของอาหารต่อขนาดภาพไม่ต่ำกว่าร้อยละ 38 และเพิ่มกระบวนการเสริมข้อมูลเข้าไปในขณะ ้ฝึกสอน เพื่อลดการเกิดการแก้ไขปัญหาเกินพอดีของแบบจำลอง และเพิ่มประสิทธิภาพความแม่นยำ

ในการประเมินปริมาณอาหารเหลือมากยิ่งขึ้น โดยสามารถแบ่งขั้นตอนการดำเบินการวิจัยออกเป็น 3 ส่วน ดังนี้

- 3.1 เครื่องมือที่ใช้ในการวิจัย
- 3.2 ขั้นตอนการดำเนินการวิจัย
- 3.3 การวิเคราะห์ข้อมูล

# **3.1 เครื่องมือที่ใช้ในกำรวิจัย**

ในกระบวนการพัฒนาแบบจำลองการประเมินปริมาณอาหารเหลือหลังจากการรับประทาน ด้วยเทคนิคการเรียนรู้เชิงลึกผู้วิจัยได้ใช้เครื่องมือต่าง ๆ ดังต่อไปนี้

#### **3.1.1 ซอฟต์แวร์ (Software)**

- Windows 11 22h2
- Visual Studio Code เวอร์ชั่น 1.75.1
- Jupyter notebook เวอร์ชั่น 6.4.12
- ไลบรารี TensorFlow เวอร์ชั่น 2.11.0
- ไลบรารี Mask R-CNN
- ภาษา Python เวอร์ชั่น 3.9.13
- โปรแกรม Via 1.0.6
- **3.1.2 ฮำร์ดแวร์ (Hardware)**
	- โทรศัพท์มือถือ 1 เครื่อง
	- เครื่องคอมพิวเตอร์ 1 เครื่อง
		- CPU INTEL CORE I7-11700KF
		- RAM DDR4(3600) ขนาด 32 GB
		- Graphics Card NVIDIA RTX3090
		- Hard Disk SSD M.2 PCIe 4.0 500 GB

# **3.2 ขั้นตอนกำรด ำเนินกำรวิจัย**

การพัฒนาแบบจ าลองการประเมินปริมาณอาหารเหลือหลังจากการรับประทานด้วยเทคนิค การเรียนรู้เชิงลึกได้ถูกออกแบบโดยมีกระบวนการการทำงานดังภาพ 13 และประกอบด้วย 3 ขั้นตอน หลักดังต่อไปนี้

### **3.2.1 กำรเก็บรวบรวมข้อมูล**

เก็บรวบรวมข้อมูลภาพถ่ายอาหารภายในจานทั้งก่อนการรับประทาน และหลังการ รับประทานเสร็จด้วยกล้องจากโทรศัพท์มือถือ

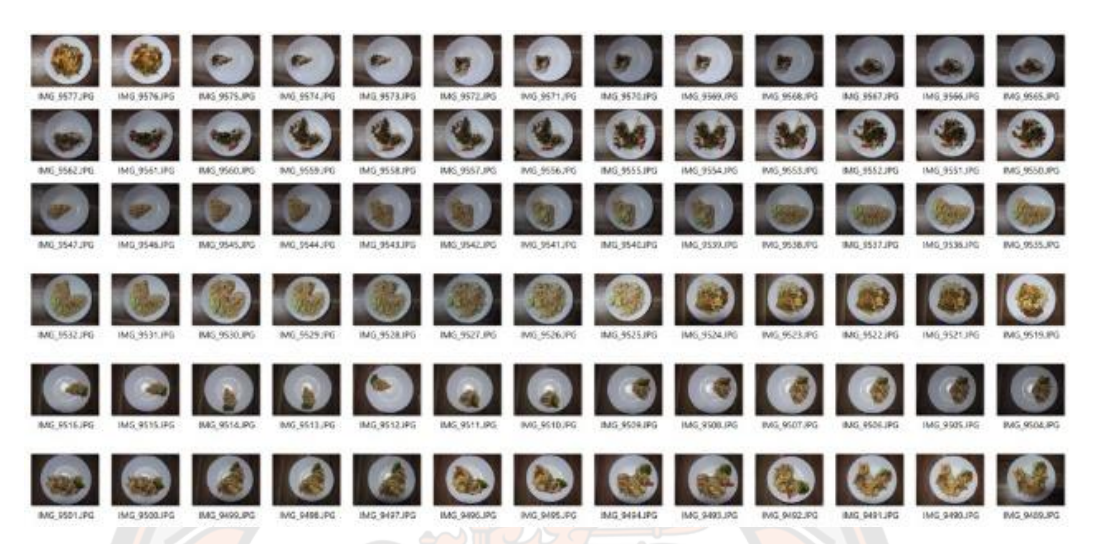

**ภำพ 15** ตัวอย่างชุดข้อมูลภาพส าหรับสร้างแบบจ าลองแบบเกลี่ยอาหารเหลือรวมกันเป็นสัดส่วน

| $0.1$ JPG     | $0,2$ JPG     | IMG_1134.JPG | IMG. 1135.JPG | IMG 1136JPG   | IMG 1137.JPG  | IMG. 1138JPG  | IMG 1139JPG  | IMG: 1145.JPG | IMG. 1149JPG      | IMG. 1152JPG | IMG_1156JPG  | IMG. 1163.JPG | IMG. 1174.JPG | IMG_1188.JPG  |
|---------------|---------------|--------------|---------------|---------------|---------------|---------------|--------------|---------------|-------------------|--------------|--------------|---------------|---------------|---------------|
| IMG, 1191, PG | IMG_1206.JPG  | IMG_1211JPG  | IMG 1220.JPG  | IMG. 1242.9%  | IMG 1299.JPG  | IMG. 1307.JPG | IMG_1348.IPG | IMG_1387.JPG  | IMG_1395.JPG      | IMG 1399.JPG | IMG_1411.JPG | IMG. 1419.JPG | IMG: 1456JPG  | IMG_1460.JPG  |
| IMG.1463JPG   | M1_12_5_1./PG | M1.12 S 2JPG | M1.12.5.3JPG  | M1.25.1JPG    | M1.25.2.IPG   | M1.25.3JPG    | M1.25.4JPG   | M1 37 5 1.JPG | M1 37 5 2JPG      | M1.37.5.3JPG | M1.37.5.4JPG | M1.50.1JPG    | M1_50_2,JPG   | M1.50.3JPG    |
| M1 62 5 1JPG  | M1 62 5 2.IPG | M1.62 5.3JPG | M1 75 1JPG    | M1_75_2.JPG   | M1.75.3JPG    | M1.87.5,1JPG  | M1 87 5 2JPG | M1 87.5 3.JPG | M1_100,JPG        | M1.100.1.IPG | M1_100_2JPG  | M2.12.5.1.IPG | M2.12.5.2.IPG | M2:12:5.3.IPG |
| M2.25.1.JPG   | M2 25 2JPG    | M2 25 3.IPG  | M2.25.4.IPG   | M2 37 5 1JPG  | M2.37.5.2.IPG | M2.37.5.3JPG  | M2.50.1JPG   | M2 50 2JPG    | m.<br>M2.50.3.IPG | M2.62.5.1JPG | M2.62.5.2JPG | M2 62 5 3.JPG | M2.75.1JPG    | M2.75.2JPG    |
| M2.75.3.IPG   | M2 87 5 1.JPG | M2 87 5 2JPG | M2 100 2.JPG  | M3 12 5 1.JPG | M3 12 5 2.JPG | M3_12_5_3.JPG | M3 12 5 4JPG | M3.25.1JPG    | M3 25 2.JPG       | M3 25 3JPG   | M3 25 4.JPG  | M3 37 5 1.JPG | M3 37 5 2.89G | M3 37 5 3.IPG |
|               |               |              |               |               |               |               |              |               |                   |              |              |               |               |               |

**ภำพ 16** ตัวอย่างชุดข้อมูลภาพส าหรับสร้างแบบจ าลองแบบไม่เกลี่ยอาหารเหลือรวมกันเป็นสัดส่วน

# **3.2.2 กำรเตรียมชุดข้อมูลและสร้ำงแบบจ ำลอง**

ขั้นตอนที่ 1 แบ่งชุดข้อมูลรูปภาพออกเป็น 2 ส่วน ได้แก่ ชุดฝึกสอน 80 เปอร์เซ็นต์ และชุดทดสอบ 20 เปอร์เซ็นต์ โดยนำไฟล์ภาพทั้ง 2 ส่วนเก็บไว้ในโฟลเดอร์ ดังภาพ 17

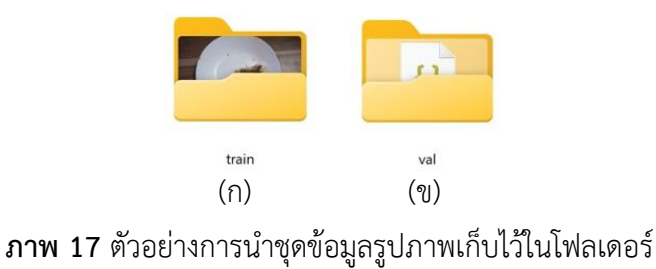

(ก) ชุดข้อมูลรูปภาพฝึกสอน (ข) ชุดข้อมูลรูปภาพทดสอบ

ขั้นตอนที่ 2 นำชุดข้อมูลรูปภาพทั้ง 2 ส่วนมากำหนดขอบเขตตำแหน่งอาหารเหลือ ภายในจานด้วยโปรแกรม Via 1.0.6 และ export ชนิดไฟล์เป็นแบบ JSON

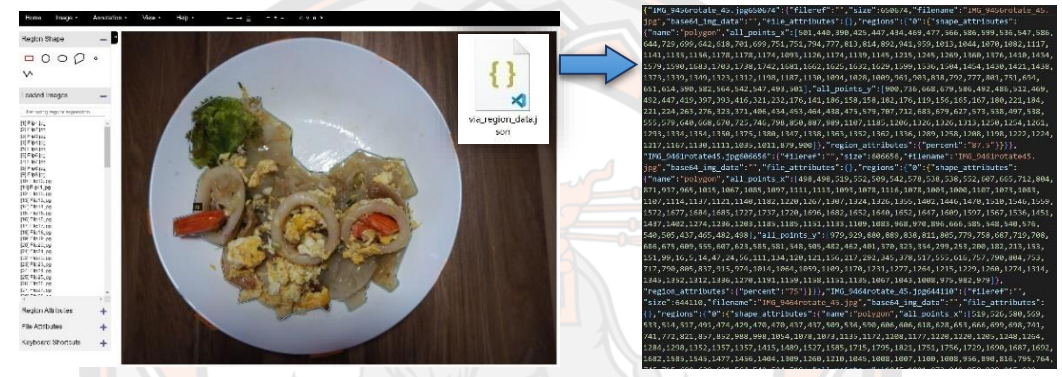

**ภาพ 18 การกำหนดขอบเขตตำแหน่งอาหารเหลือภายในจานด้วยโปรแกรม** Via 1.0.6

์ ขั้นตอนที่ 3 นำไฟล์ JSON ที่ export จากโ<mark>ปรแกรม Via</mark> 1.0.6 เก็บไว้ในโฟลเดอร์ เดียวกับชุดข้อมูลภาพฝึกสอน และชุดข้อมูลภาพทดสอบ

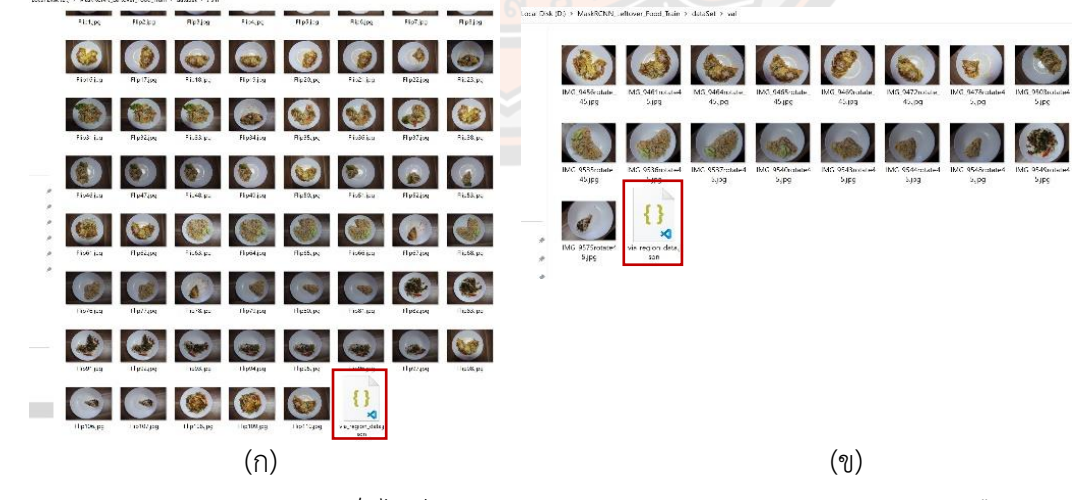

**ภาพ 19** ตัวอย่างการเก็บไฟล์ JSON จากการกำหนดขอบเขตตำแหน่งอาหารเหลือ (ก) เก็บไฟล์ JSON ไว้ในโฟลเดอร์ชุดข้อมูลภาพฝึกสอน (ข) เก็บไฟล์ JSON ไว้ในโฟลเดอร์ชุดข้อมูลภาพทดสอบ

์ ขั้นตอนที่ 4 สร้างแบบจำลองการประเมินปริมาณอาหารเหลือ โดยใช้เทคนิค Mask R-CNN ที่ถูก pre-trained บนชุดข้อมูล COCO และเลือกใช้ backbone ใน Mask R-CNN ที่มี โครงสร้างแบบ ResNet101 ซึ่งประกอบด้วยเครื่องมือวิจัยดังนี้

- Jupyter Notebook เวอร์ชั่น 6.4.12
- ไลบรารี TensorFlow เวอร์ชั่น 2.11.0
- ไลบรารี Mask R-CNN for Train
- ภาษา Python เวอร์ชั่น 3.9.13

ในส่วนของการตั้งค่าการฝึกสอนแบบจำลองผู้วิจัยกำหนดให้ batch size=2, epoch=50 ถึง 500 learning rate=0.001 และเพิ่มกระบวนการเสริมข้อมูล ได้แก่ การกลับภาพ ตามแนวนอนและแนวตั้ง การหม<mark>ุนภาพ 90º 180º และ180º การเอี</mark>ยงภาพ การแปลงค่าแสงภาพ และการเบลอภาพ

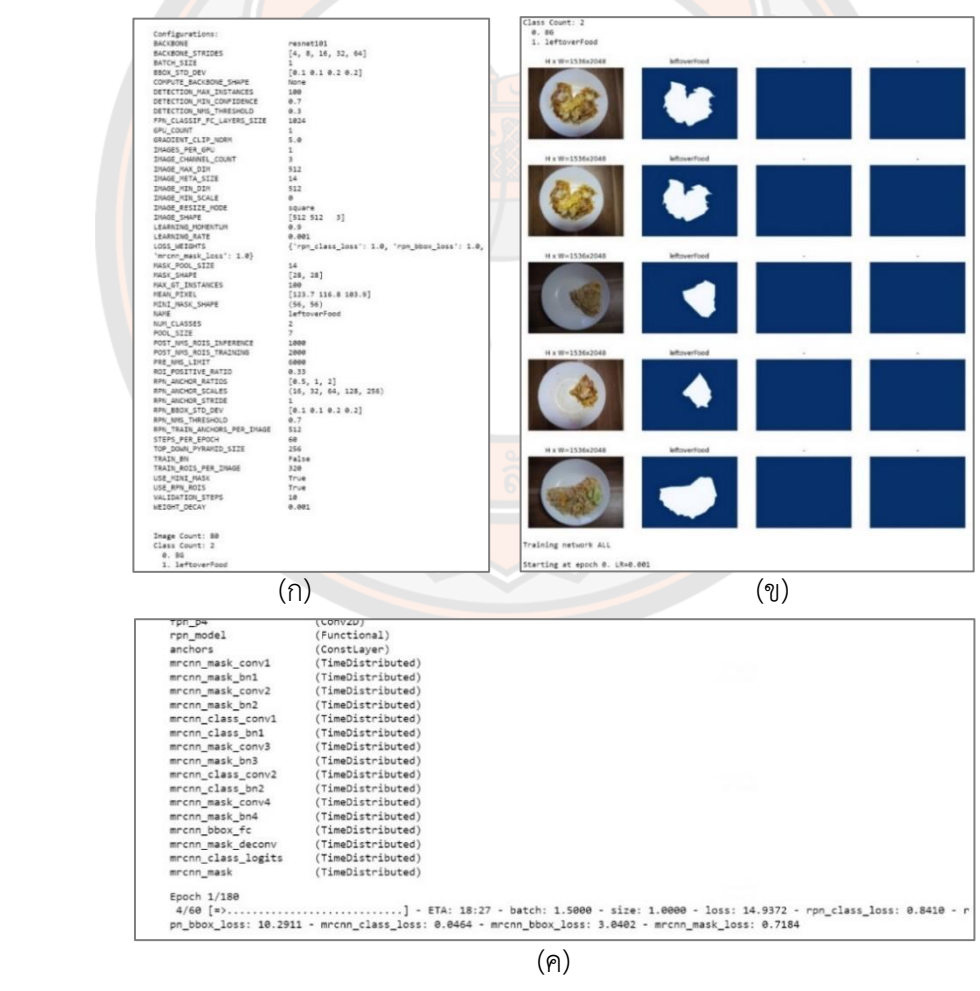

**ภาพ 20** ตัวอย่างภาพการทำงานการสร้างแบบจำลอง

(ก) แสดงการตั้งค่าการฝึกสอนแบบจำลอง (ข) ทดสอบการกำหนดขอบเขตตำแหน่งอาหารเหลือ

(ค) เริ่มการฝึกสอนแบบจำลอง

หลังจากสร้างแบบจำลองเสร็จเรียบร้อยแล้วจะได้ไฟล์แบบจำลองนามสกล h5 จำนวนตามรอบการเรียนรู้ที่กำหนด ตัวอย่างเช่น กำหนดรอบการเรียนรู้จำนวน 50 รอบ ก็จะได้ไฟล์ ี แบบจำลองจำนวน 50 ไฟล์ ซึ่งไฟล์แบบจำลองที่ได้จะนำไปใช้ในการประเมินปริมาณอาหารเหลือ และทดสอบประสิทธิภาพการประเมินปริมาณอาหารเหลือภายในจานในขั้นตอนต่อไป

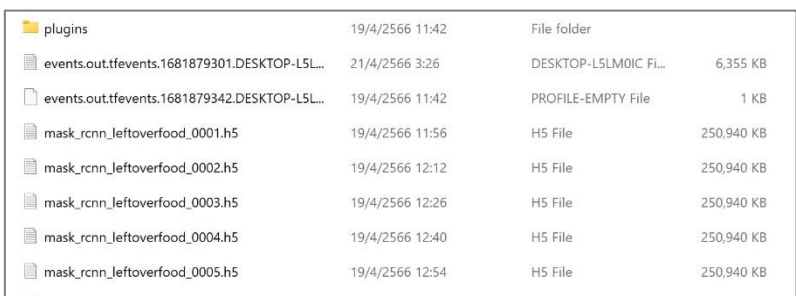

**ภำพ 21** ตัวอย่างภาพไฟล์แบบจ าลองนามสกุล h5

### **3.2.3 กำรประเมินปริมำณอำหำรเหลือ**

<mark>ขั้นต</mark>อนที่ 1 แก้ไขไลบรารี่ Mask R-CNN ให้สีที่ใช้กำหนดขอบเขตตำแหน่งเป็นสี แดงเท่านั้น และปรับค่าความโปร่งใส (transparent) ของสีให้มีค่าเป็น 0

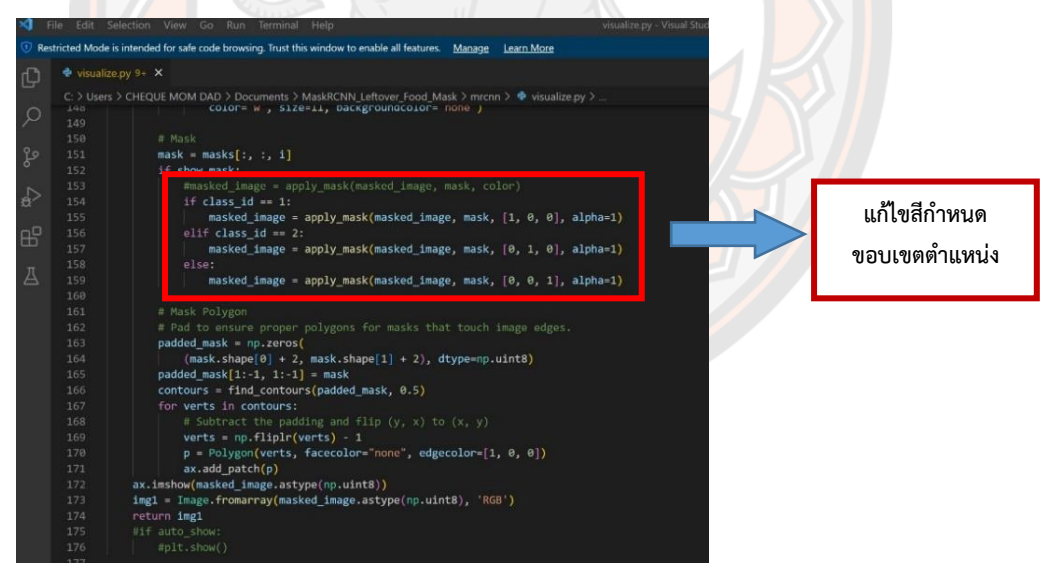

**ภาพ 22** ตัวอย่างภาพการแก้ไขการกำหนดขอบเขตตำแหน่งเป็นสีแดง

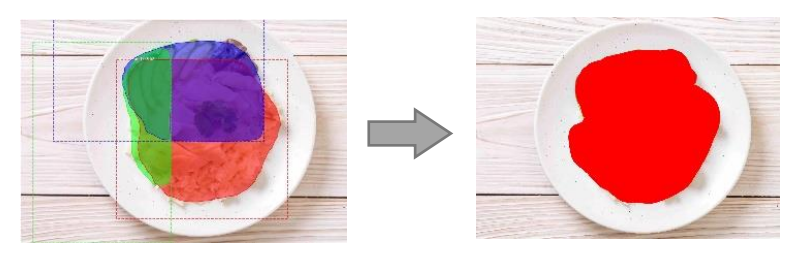

**ภาพ 23** การกำหนดขอบเขตตำแหน่งอาหารเหลือหลังจากแก้ไขไลบรารี่ Mask R-CNN

์ ขั้นตอนที่ 2 นำภาพถ่ายอาหารทั้งก่อนการรับประทาน และหลังรับประทานเสร็จ เข้าสู่กระบวนการกำหนดขอบเขตตำแหน่งอาหารเหลือด้วยเทคนิค Mask R-CNN ซึ่งประกอบด้วย เครื่องมือวิจัยดังนี้

- Visual Studio Code เวอร์ชั่น 1.75.1
- ไลบรารี TensorFlow เวอร์ชั่น 2.11.0
- ไลบรารี Mask R-CNN for Mask
- ภาษา Python เวอร์ชั่น 3.9.13

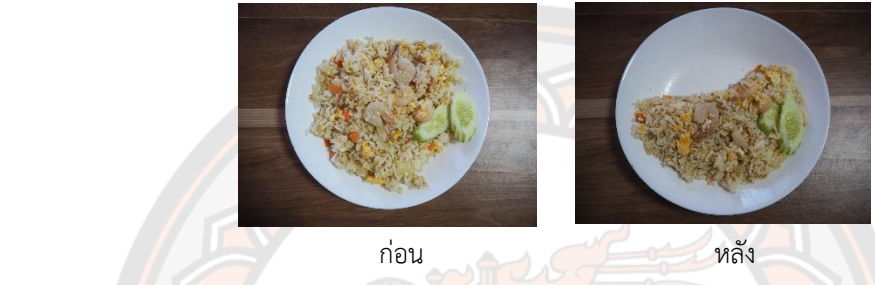

**ภำพ 24** ตัวอย่างภาพอาหารก่อนการรับประทาน และหลังรับประทานเสร็จ

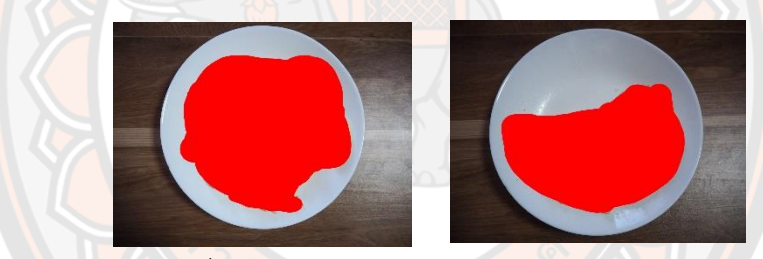

**ภาพ 25** ตัวอย่างภาพที่กำหนดขอบเขตตำแหน่งอาหารเหลือด้วยเทคนิค Mask R-CNN

์ ขั้นตอนที่ 3 นำภาพที่กำหนดขอบเขตตำแหน่งอาหารเหลือเรียบร้อยแล้ว มาปรับ

ภาพให้อยู่ในระบบสี HSV

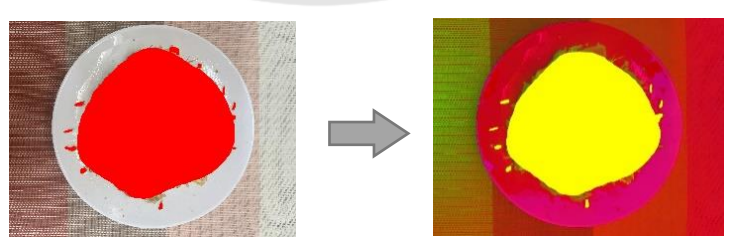

**ภำพ 26** ตัวอย่างรูปภาพการปรับภาพเป็นโหมด HSV

ขั้นตอนที่ 4 ค้นหาจุดภาพหรือพิกเซล (pixel) ที่เป็นสีแดง ขั้นตอนที่ 5 วาดเส้นเค้าโครงกำหนดขอบเขตครอบพื้นที่สีแดงทั้งหมดไว้ ขั้นตอนที่ 6 ลบพื้นหลัง หรือลบพื้นที่วัตถุที่อยู่นอกขอบเขตเส้นเค้าโครงที่วาดไว้

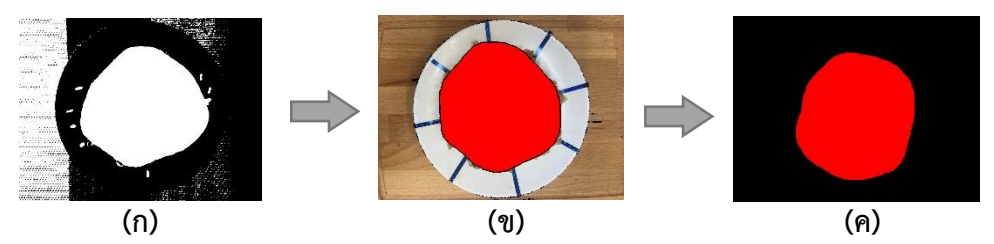

**ภำพ 27** ตัวอย่างรูปภาพขั้นตอนการลบวัตถุที่ไม่ใช่อาหารเหลือ (ก) ค้นหาพิกเซลสีแดง (ข) วาดเส้นเค้าโครงครอบพื้นที่สีแดง (ค) ลบพื้นที่ที่ไม่ใช่พื้นที่สีแดง

ขั้นตอนที่ 7 แปลงภาพจากระบบสีBGR เป็นระบบสีRGB เนื่องจากการอ่านข้อมูล ไฟล์ภาพเข้าระบบจะถูกแปลงจากระบบสี RGB เป็นระบบสี BRG

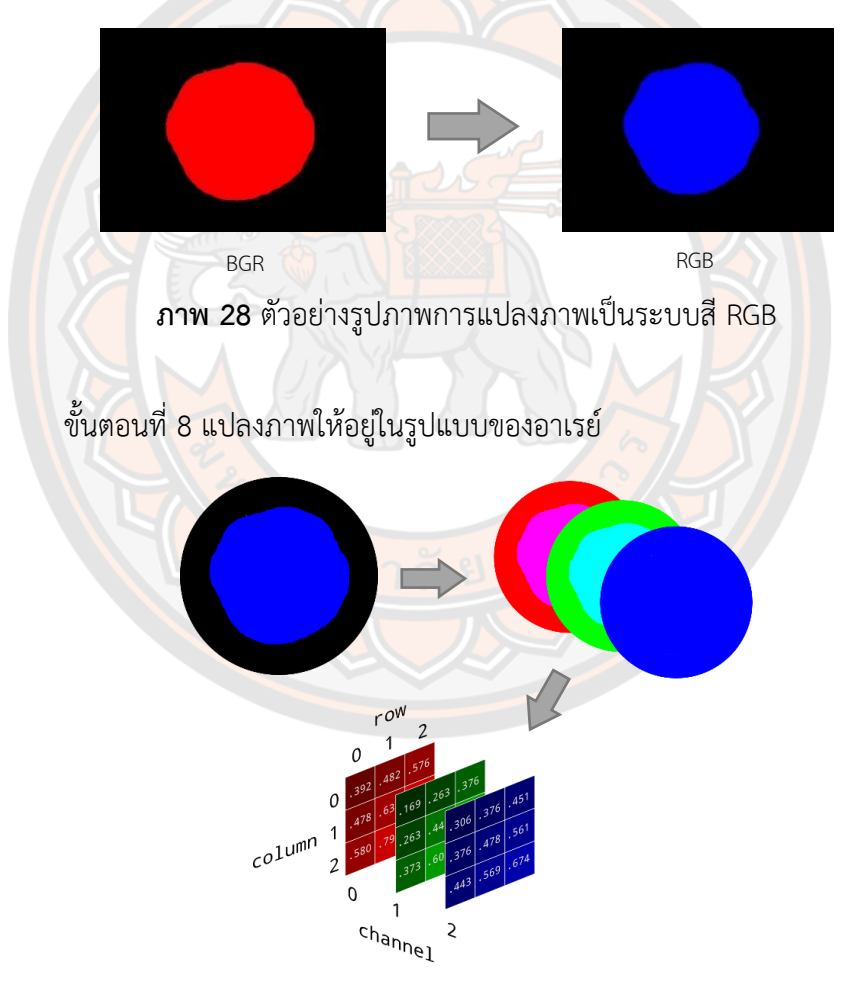

**ภำพ 29** ขั้นตอนการแปลงภาพให้อยู่ในรูปแบบของอาเรย์

้ขั้นตอนที่ 9 คำนวณหาจำนวนพื้นที่สีแดงทั้งหมด โดยการนับจำนวนพิกเซลที่เป็นสี แดงจากการกำหนดขอบเขตตำแหน่งอาหารเหลือ

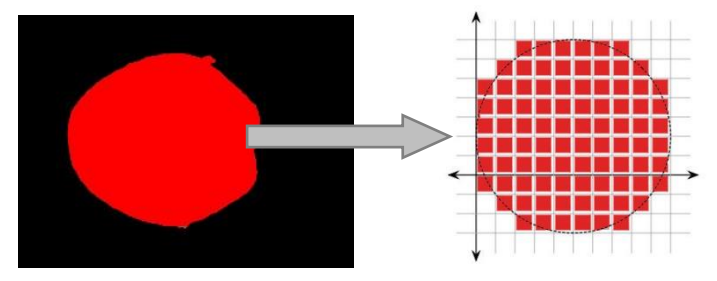

**ภำพ 30** แสดงตัวอย่างภาพเม็ดพิกเซล

ขั้นตอนที่ 10 นำข้อมูลพื้นที่สีแดงที่นับได้ ของทั้งภาพถ่ายอาหารก่อนรับประทาน และหลังรับประทานเสร็จ มาเปรียบเทียบ และคำนวณหาเปอร์เซ็นต์พื้นที่ที่หายไป เพื่อให้ทราบถึง ปริมาณอาหารที่ได้รับประทานเข้าไป และปริมาณอาหารที่เหลือภายในจาน

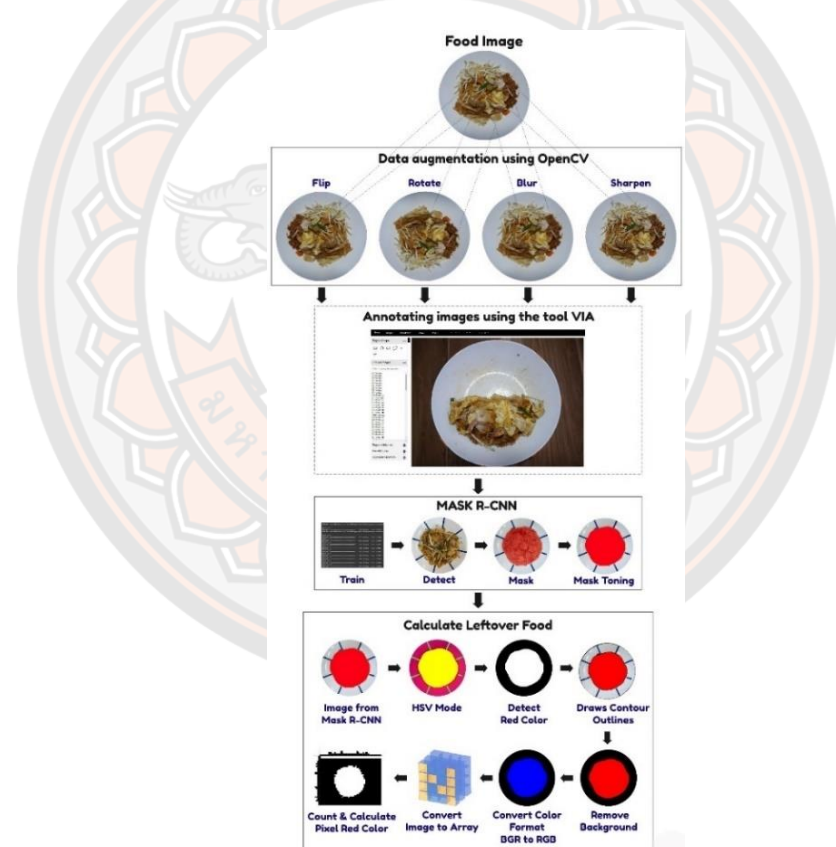

**ภาพ 31** กระบวนการทำงานโดยรวมของการประเมินปริมาณอาหารเหลือ

### **3.3 กำรวิเครำะห์ข้อมูล**

การประเมินประสิทธิภาพการประเมินปริมาณอาหารเหลือ ในงานวิจัยนี้ใช้การวัดค่าความ ผิดพลาดสัมบูรณ์ ค่าความผิดพลาดสัมพันธ์ และค่าความแม่นยำ ซึ่งใช้สูตรคำนวณดังสมการที่ (1) (2) และ (3) ตามลำดับ

#### **3.3.1 ค่ำควำมผิดพลำดสัมบูรณ์ (Absolute Error : e)**

ค่าความผิดพลาดสัมบูรณ์ คือ ค่าปริมาณความแตกต่างระหว่างค่าจริงกับค่าที่วัดได้

$$
e = x_t - x_m \tag{1}
$$

เมื่อ  $e$  คือ ค่าความผิดสัมบูรณ์ (Absolute Error)  $x_t$  คือ ค่าจริง (True Value)  $x_m$ คือ ค่าที่วัดได้

### **3.3.2 ค่ำควำมผิดพลำดสัมพันธ์ (Relative Error : %Error)**

ค่าความผิดพลาดสัมพันธ์ คือ ค่าเปอร์เซ็นต์ความผิดพลาด ได้จากค่าความผิดพลาด ้สัมบูรณ์เปรีย<mark>บเ</mark>ทียบ<mark>กับ</mark>ค่าจริง

$$
\%Error = \left| \frac{x_t - x_m}{x_t} \right| \times 100\% \tag{2}
$$

#### **3.3.3 ค่ำควำมแม่นย ำ (Accuracy : %Acc)**

้ ค่<mark>าความแม่นยำ</mark> คือ ค่าเปอร์เซ็นต์ความถู<mark>กต้อง ที่ได้จากค่าที่อ่านไ</mark>ด้จากการวัดได้ ใกล้เคียงกับค่าจริงมากน้อยเพียงใด

$$
\% Acc = 100\% - \% Error
$$
\n<sup>(3)</sup>

### **ผลกำรวิจัย**

ผลการทดลองของงานวิจัยการประเมินปริมาณอาหารเหลือภายในจาน ผู้วิจัยได้ทำการวัด ประสิทธิภาพแบบจ าลองด้วยการวัดค่าความผิดพลาดสัมบูรณ์ ค่าความผิดพลาดสัมพันธ์ และค่าความ แม่นยำ โดยได้พัฒนาการวัดประสิทธิภาพแบบจำลองเพิ่มเติมร่วมกับการประเมินปริมาณอาหารเหลือ และจัดเก็บข้อมูลการประเมินปริมาณอาหารเหลือที่วัดได้ในรูปแบบข้อมูลจราจรทางคอมพิวเตอร์ (Log File) ดังตัวอย่างภาพ 33 ซึ่งใช้เป็นสถิติ เพื่อหาจุดบกพร่องของแบบจำลอง และพัฒนาแก้ไข เพิ่มเติมให้แบบจำลองมีความถูกต้องสูงสุด

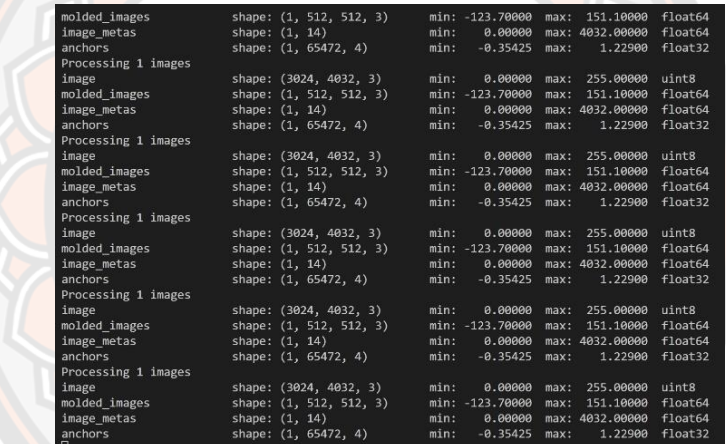

**ภาพ 32** ตัวอย่าง<mark>การทำงานการประเมินปริมาณอาหารเหลื</mark>อจากรูปภาพ

| mask rcnn leftoverfood 0028.txt | 20/4/2566 2:28            | <b>Text Document</b> | BREEDBAAREEDBAAREEDBAAREEDBAARE START : FriedRice<br>Real Leftover Food 0.jpg%  |
|---------------------------------|---------------------------|----------------------|---------------------------------------------------------------------------------|
| mask rcnn leftoverfood 0029.txt | 20/4/2566 2:22            | <b>Text Document</b> | 1. Leftover Food: 0.00 %<br>%error rate 0.00                                    |
| mask rcnn leftoverfood 0030.txt | 20/4/2566 2:15            | <b>Text Document</b> | Real Leftover Food 100, JPG%                                                    |
| mask rcnn leftoverfood 0031.txt | 20/4/2566 2:09            | <b>Text Document</b> | 2. Leftover Food : 100.00 %<br>%error rate 0.00                                 |
| mask rcnn leftoverfood 0032.txt | 20/4/2566 2:02            | Text Document        | %e rate 0.00                                                                    |
| mask_rcnn_leftoverfood_0033.txt | 20/4/2566 1:55            | <b>Text Document</b> | Real Leftover Food 12.5L.JPG%<br>3. Leftover Food: 15.46 %                      |
| mask rcnn leftoverfood 0034.txt | 20/4/2566 1:37            | <b>Text Document</b> | %error rate 23.68<br>$%e$ rate $2.96$                                           |
| mask rcnn leftoverfood 0035.txt | 2014/2566 1:43            | Tayt Document        | Real Leftover Food 12.5R.JPG%<br>4. Leftover Food: 15.11 %                      |
| mask rcnn leftoverfood 0036.txt | <b>COMPANY CONTRACTOR</b> | ___________________  | %error rate 20.88<br>%e rate 2.61                                               |
| mask_rcnn_leftoverfood_0037.txt | 20/4/2566 1:17            | <b>Text Document</b> |                                                                                 |
| mask rcnn leftoverfood 0038.txt | 20/4/2566 1:11            | Text Document        | Real Leftover Food 25L.JPG%<br>5.1eftover Food: 28.14 %<br>%error rate 12.56    |
| mask rcnn leftoverfood 0039.txt | 20/4/2566 1:01            | <b>Text Document</b> | %e rate 3.14                                                                    |
| mask rcnn leftoverfood 0040.txt | 20/4/2566 0:55            | <b>Text Document</b> | Real Leftover Food 25R.JPG%<br>6. Leftover Food: 27.09 %                        |
| mask rcnn leftoverfood 0041.txt | 20/4/2566 0:50            | <b>Text Document</b> | %error rate 8.36<br>%e rate 2.09                                                |
| mask rcnn leftoverfood 0042.txt | 20/4/2566 0:45            | <b>Text Document</b> |                                                                                 |
| mask rcnn leftoverfood 0043.txt | 20/4/2566 0:33            | <b>Text Document</b> | Real Leftover Food 37.5L.JPG%<br>7. Leftover Food: 46.95 %<br>%error rate 25.20 |
| mask_rcnn_leftoverfood_0044.txt | 20/4/2566 0:27            | <b>Text Document</b> | %e rate 9.45                                                                    |
| mack roop leftowarfood 0045 tyt | 19/4/2566 23:31           | <b>Text Document</b> | Real Leftover Food 37.5R. JPG%<br>8.1eftover Food: 40.67 %                      |

**ภำพ 33** ตัวอย่างการจัดเก็บข้อมูลการประเมินปริมาณอาหารเหลือรูปแบบ Log File

ในงานวิจัยได้พัฒนาแบบจำลอง สำหรับการประเมินปริมาณอาหารเหลือ แบ่งออกเป็น 3 รูปแบบดังนี้

4.1 การวัดประสิทธิภาพแบบจำลองสำหรับอาหารเหลือที่เกลี่ยรวมกันเป็นสัดส่วนแบบที่ 1

- -4.2 การวัดประสิทธิภาพแบบจำลองสำหรับอาหารเหลือที่เกลี่ยรวมกันเป็นสัดส่วนแบบที่ 2
- -4.3 การวัดประสิทธิภาพแบบจำลองที่ไม่ต้องเกลี่ยอาหารเหลือรวมกันเป็นสัดส่วน

โดยใช้ข้อมูลภาพถ่ายสำหรับการทดสอบแบ่งออกเป็น 2 ชุดข้อมูล ได้แก่ ชุดข้อมูลภาพถ่าย สำหรับทดสอบแบบจำลองแบบเกลี่ยอาหารเหลือรวมกันเป็นสัดส่วน ตัวอย่างดังภาพ 34 และชุด ี ข้อมูลภาพถ่ายสำหรับทดสอบแบบจำลองที่ไม่ต้องเกลี่ยอาหารเหลือรวมกันเป็นสัดส่วน จำนวน 54 ภาพ ตัวอย่างดังภาพ 35

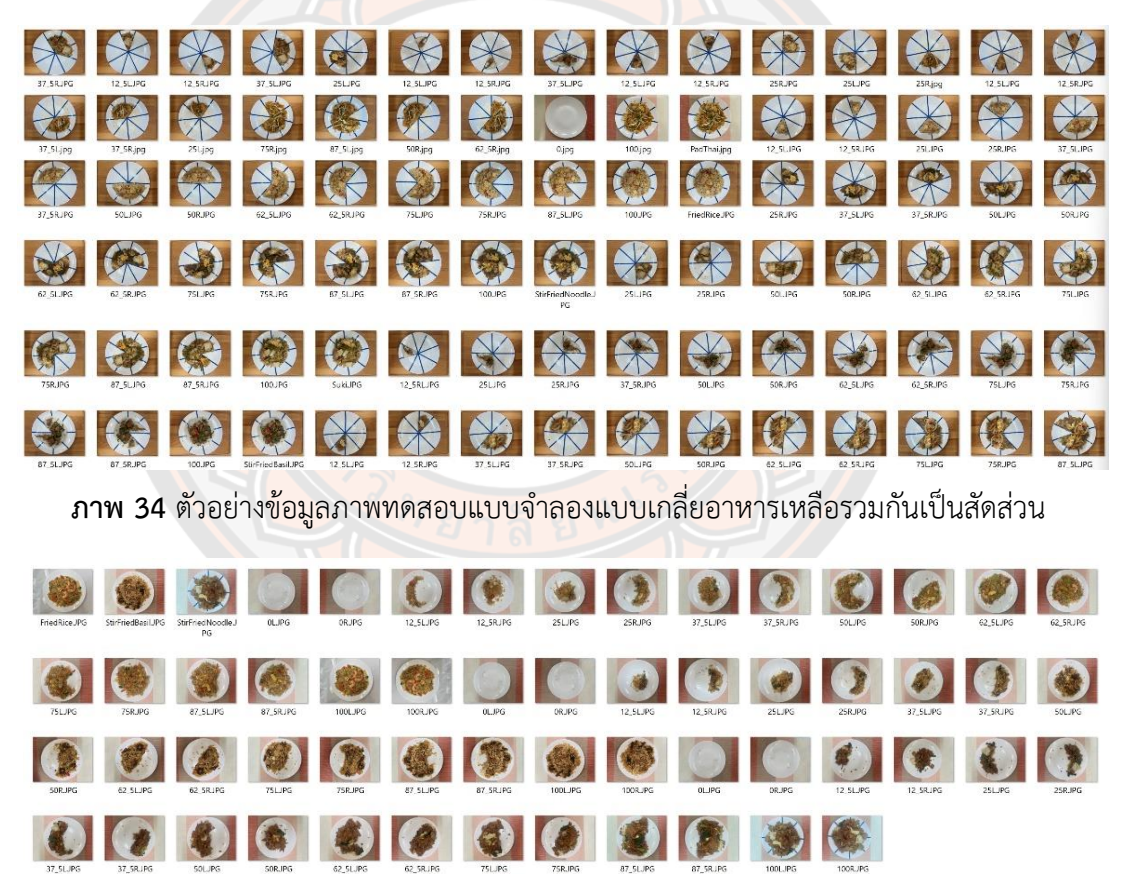

**ภำพ 35** ตัวอย่างข้อมูลภาพทดสอบแบบจ าลองที่ไม่ต้องเกลี่ยอาหารเหลือรวมกันเป็นสัดส่วน

**4.1 กำรวัดประสิทธิภำพแบบจ ำลองส ำหรับอำหำรเหลือที่เกลี่ยรวมกันเป็นสัดส่วนแบบที่ 1** การทดสอบประสิทธิภาพการประเมินปริมาณอาหารเหลือ จะใช้ภาพถ่ายอาหารก่อนการ รับประทาน และหลังการรับประทานที่เกลี่ยอาหารรวมกันไว้แล้วจากเมนูอาหาร 6 รายการ จำนวน ่ 97 ภาพ ดังภาพ 34 ซึ่งเป็นการทดสอบหาแบบจำลองที่มีความถูกต้องสูงสุดจากการฝึกสอนจำนวน 50 รอบ ผลการทดสอบดังตาราง 1

|       | ร้อยละ         |                 |          |  |  |  |  |
|-------|----------------|-----------------|----------|--|--|--|--|
| Epoch | Absolute Error | Relative Error  | Accuracy |  |  |  |  |
| 5     | 33.37          | 131.06          | $-31.06$ |  |  |  |  |
| 10    | 33.89          | 133.35          | $-33.35$ |  |  |  |  |
| 15    | 30.02          | 123.28          | $-23.28$ |  |  |  |  |
| 20    | 27.57          | 110.75          | $-10.75$ |  |  |  |  |
| 25    | 17.86          | 65.73           | 34.27    |  |  |  |  |
| 30    | 9.14           | 26.19           | 73.81    |  |  |  |  |
| 35    | 12.05          | 42.96           | 57.04    |  |  |  |  |
| 40    | 7.63           | 25.73           | 74.27    |  |  |  |  |
| 45    | 4.70           | 12.50           | 87.50    |  |  |  |  |
| 46    | 5.61           | 15.51           | 84.49    |  |  |  |  |
| 47    | 5.69           | 17.42           | 82.58    |  |  |  |  |
| 48    | 7.91           | 13.18<br>$\sim$ | 86.82    |  |  |  |  |
| 49    | 5.44           | 18.93           | 81.07    |  |  |  |  |
| 50    | 6.62           | 20.08           | 79.92    |  |  |  |  |

**ิตาราง 1** ผลการวัดประสิทธิภาพแบบจำลองสำหรับอาหารเหลือที่เกลี่ยรวมกันเป็นสัดส่วนแบบที่ 1

้จากตารางที่ 1 ผลการประเมินประสิทธิภาพการประเมินปริมาณอาหารเหลือ จากการนำ เทคนิค Mask R-CNN มาประยุกต์เพิ่มเติมวิธีการคำนวณพื้นที่ภายในภาพ ให้ประสิทธิภาพสูงสุดด้วย ค่าความผิดพลาดสัมบูรณ์เฉลี่ยอยู่ที่ร้อยละ 4.70 ค่าความผิดพลาดสัมพันธ์เฉลี่ยอยู่ที่ร้อยละ 12.50 และค่าความถูกต้องเฉลี่ยอยู่ที่ร้อยละ 87.50 ที่จำนวนการฝึกสอน 45 รอบ

## ี 4.2 การวัดประสิทธิภาพแบบจำลองสำหรับอาหารเหลือที่เกลี่ยรวมกันเป็นสัดส่วนแบบที่ 2

อย่างไรก็ตามจากผลการทดสอบการวัดประสิทธิภาพแบบจำลองสำหรับอาหารเหลือที่เกลี่ย รวมกันเป็นสัดส่วนแบบที่ 1 ผู้วิจัยพบว่ายังมีข้อบกพร่องที่ส่งผลต่อประสิทธิภาพการประเมินปริมาณ ้อาหารเหลือ คือ ตำแหน่งอาหารเหลือภายในจานภายในภาพถ่ายที่ใช้ในการฝึกสอนแบบจำลองยังมี ต าแหน่งมุมองศาของอาหารเหลือภายในจานยังมีความหลากหลายไม่เพียงพอ ดังนั้นผู้วิจัยจึงได้ ้ ปรับปรุงรูปแบบการฝึกสอนแบบจำลอง โดยการปรับกระบวนการเสริมข้อมูลที่ถูกเพิ่มเข้าไปในขณะ

ฝึกสอน ในส่วนของขั้นตอนการหมุนภาพให้มีองศาในการหมุนภาพทั้ง 360 องศา เพื่อเพิ่มความ หลากหลายของข้อมูลภาพในการฝึกสอนแบบจำลองให้มากขึ้น และกำหนดให้ฝึกสอนจำนวน 500 รอบ ส่วนการทดสอบความถูกต้องของแต่ละแบบจำลองจะใช้ชุดข้อมูลทดสอบเดียวกันกับแบบจำลอง ้ สำหรับอาหารเหลือที่เกลี่ยรวมกันเป็นสัดส่วนแบบที่ 1 ผลการทดสอบประสิทธิภาพแบบจำลอง ส าหรับอาหารเหลือที่เกลี่ยรวมกันเป็นสัดส่วนแบบที่ 2 ดังตาราง 2

| Epoch | ร้อยละ         |                       |          |  |  |  |  |
|-------|----------------|-----------------------|----------|--|--|--|--|
|       | Absolute Error | <b>Relative Error</b> | Accuracy |  |  |  |  |
| 34    | 7.16           | 19.18                 | 80.82    |  |  |  |  |
| 39    | 6.76           | 18.05                 | 81.95    |  |  |  |  |
| 40    | 5.95           | 16.13                 | 83.87    |  |  |  |  |
| 41    | 8.09           | 18.95                 | 81.05    |  |  |  |  |
| 63    | 5.20           | 14.22                 | 85.78    |  |  |  |  |
| 82    | 4.65           | 12.46                 | 87.54    |  |  |  |  |
| 155   | 5.80           | 13.64                 | 86.36    |  |  |  |  |
| 169   | 6.51           | 14.43                 | 85.57    |  |  |  |  |
| 277   | 6.13           | 12.79                 | 87.21    |  |  |  |  |
| 278   | 5.92           | 13.43                 | 86.57    |  |  |  |  |
| 279   | 6.11           | 13.80                 | 86.20    |  |  |  |  |
| 284   | 6.30           | 14.22                 | 85.78    |  |  |  |  |
| 290   | 6.07           | 13.75                 | 86.25    |  |  |  |  |
| 291   | 6.34           | 14.18                 | 85.82    |  |  |  |  |
| 292   | 6.57           | 14.31                 | 85.69    |  |  |  |  |
| 293   | 5.80           | 12.76                 | 87.24    |  |  |  |  |
| 345   | 5.83           | 13.82                 | 86.18    |  |  |  |  |
| 368   | 5.71           | 13.52                 | 86.48    |  |  |  |  |
| 370   | 6.25           | 14.34                 | 85.66    |  |  |  |  |
| 371   | 6.28           | 14.40                 | 85.60    |  |  |  |  |
| 382   | 5.98           | 13.82                 | 86.18    |  |  |  |  |
| 396   | 5.72           | 13.74                 | 86.26    |  |  |  |  |
| 450   | 5.97           | 13.58                 | 86.42    |  |  |  |  |
| 451   | 5.83           | 13.60                 | 86.40    |  |  |  |  |

**ิตาราง 2** ผลการวัดประสิทธิภาพแบบจำลองสำหรับอาหารเหลือที่เกลี่ยรวมกันเป็นสัดส่วนแบบที่ 2

ิจากผลการทดสอบแบบจำลองตาราง 2 พบว่าเมื่อปรับปรุงการฝึกสอนแบบจำลองให้มี ความหลากหลายของมุมองศาอาหารเหลือภายในจานมากขึ้น การเรียนรู้ของแบบจำลองมีค่าความ ถูกต้องสูงขึ้นในรอบการเรียนรู้ที่น้อยลง และคงที่มากขึ้น แต่ต้องใช้ระยะเวลา หรือรอบการเรียนรู้ ้ที่มากขึ้นในการสร้างแบบจำลองที่มีค่าความถูกต้องสูงสุด กล่าวได้ว่ายิ่งมีความหลากหลายของชุด ่ ข้อมูลภาพสำหรับฝึกสอนแบบจำลองมากเท่าไร การสร้างแบบจำลองจะต้องใช้รอบการเรียนรู้ที่สูง ้มากยิ่งขึ้นเท่านั้นสำหรับการสร้างแบบจำลองที่มีค่าความถูกต้องสูงสุด

### **4.3 กำรวัดประสิทธิภำพแบบจ ำลองที่ไม่ต้องเกลี่ยอำหำรเหลือรวมกันเป็นสัดส่วน**

การทดสอบประสิทธิภาพการประเมินปริมาณอาหารเหลือ จะใช้ภาพถ่ายอาหารก่อนการ ี รับประทาน และหลังการรับประทานที่ไม่ถูกเกลี่ยรวมกันจากเมนูอาหาร 3 รายการ จำนวน 54 ภาพ ี เป็นการทดสอบหาแบบจ<mark>ำลองที่มีค</mark>วามถูกต้องสูงสุดจากการฝึกสอนจำนวน 100 รอบ ผลการทดสอบ ดังตาราง 3

|       |                       | ร้อยละ                |          |
|-------|-----------------------|-----------------------|----------|
| Epoch | <b>Absolute Error</b> | <b>Relative Error</b> | Accuracy |
| 20    | 11.78                 | 40.49                 | 59.51    |
| 33    | 11.87                 | 42.21<br>⌒            | 57.79    |
| 40    | 11.99                 | 42.94                 | 57.06    |
| 44    | 12.06                 | 43.43                 | 56.57    |
| 45    | 11.63                 | 42.65                 | 57.35    |
| 53    | 12.16                 | 43.05                 | 56.95    |
| 56    | 12.08                 | 43.31                 | 56.69    |
| 60    | 12.20                 | 43.55                 | 56.45    |
| 61    | 12.17                 | 43.22                 | 56.78    |
| 74    | 12.11                 | 43.12                 | 56.88    |
| 81    | 12.18                 | 43.51                 | 56.49    |
| 83    | 11.78                 | 42.86                 | 57.14    |
| 84    | 11.50                 | 41.06                 | 58.94    |
| 86    | 11.52                 | 41.51                 | 58.49    |
| 88    | 11.74                 | 41.85                 | 58.15    |
| 91    | 11.85                 | 42.57                 | 57.43    |
| 96    | 11.87                 | 42.43                 | 57.57    |

**ตำรำง 3** ผลการวัดประสิทธิภาพแบบจ าลองที่ไม่ต้องเกลี่ยอาหารเหลือรวมกันเป็นสัดส่วน

นลการประเมินประสิทธิภาพการประเมินปริมาณอาหารเหลือของแบบจำลองสำหรับ อาหารเหลือที่ไม่ต้องเกลี่ยรวมกัน มีประสิทธิภาพสูงสุดอยู่ที่ค่าความผิดพลาดสัมบูรณ์เฉลี่ยร้อยละ 11.78 ค่าความผิดพลาดสัมพันธ์เฉลี่ยร้อยละ 40.49 และค่าความถูกต้องเฉลี่ยร้อยละ 59.51 ที่ ้จำนวนการฝึกสอน 20 รอบ สาเหตุที่แบบจำลองที่ไม่ต้องเกลี่ยอาหารเหลือรวมกันเป็นสัดส่วน มี ความผิดพลาดสูง เนื่องจากอาหารเหลือภายในจานที่ไม่เกลี่ยรวมกันเป็นสัดส่วนมีลักษณะที่ใกล้เคียง ึกันมาก จึงส่งผลให้แบบจำลองประเมินปริมาณอาหารเหลือภายในจานผิดพลาด ซึ่งเมื่อนำ แบบจำลองทั้ง 2 รูปแบบเปรียบเทียบกันดังตาราง 4 จะพบว่าประสิทธิภาพของแบบจำลองสำหรับ ้อาหารเหลือที่เกลี่ยรวมกันเป็นสัดส่วน มีความถูกต้องสูงกว่าแบบจำลองที่ไม่ต้องเกลี่ยอาหารเหลือ รวมกันเป็นสัดส่วน ค่อนข้างมาก ซึ่งกล่าวได้ว่าการการประเมินปริมาณอาหารเหลือ โดยใช้เทคนิค Mask R-CNN ในการสร้างแบบจำลองเหมาะกับการประเมินอาหารเหลือที่เกลี่ยรวมกันเป็นสัดส่วน มากที่สุด

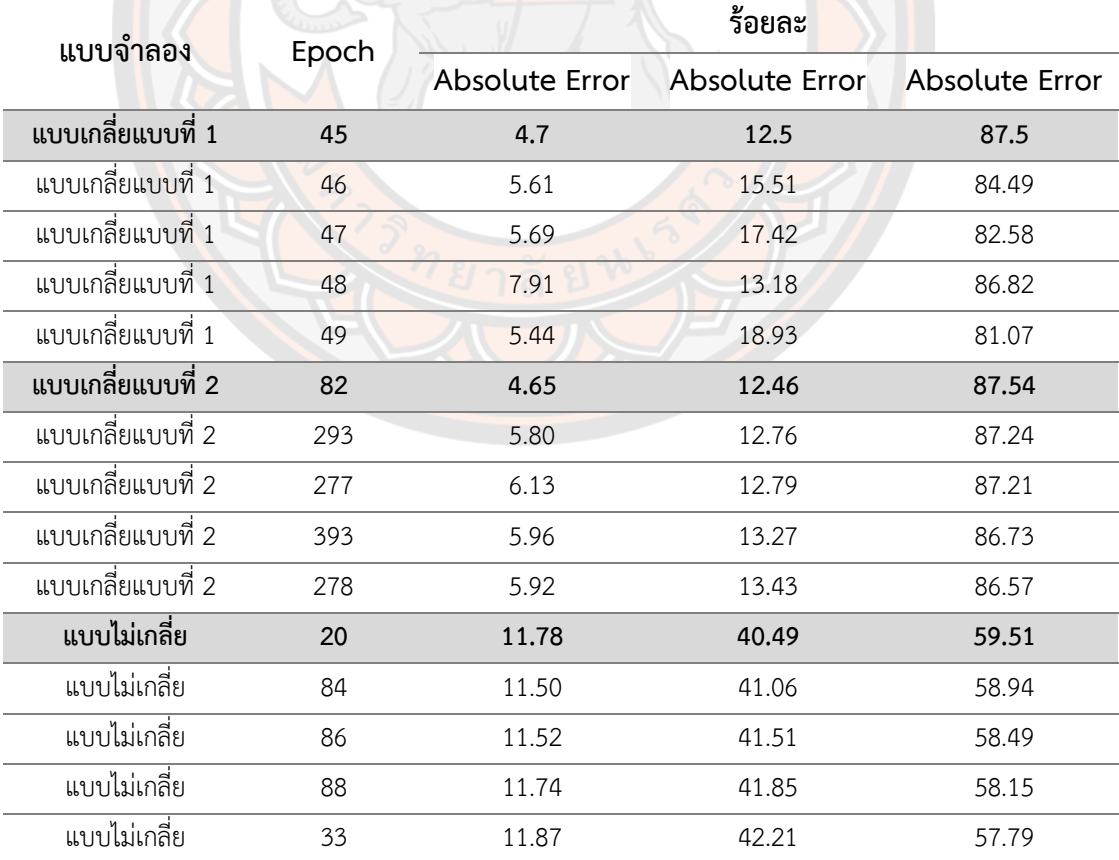

**ิตาราง 4** การเปรียบเทียบประสิทธิภาพระหว่างแบบจำลองสำหรับอาหารเหลือที่เกลี่ยรวมกันเป็น ี สัดส่วน และแบบเจ<mark>้าล</mark>องที่ไม่ต้องเกลี่ยอาหารเหลือรวมกันเป็นสัดส่วน

#### **บทสรุป**

ึ่งานวิจัยฉบับนี้มีวัตถุประสงค์เพื่อพัฒนาแบบจำลองการประเมินปริมาณอาหารเหลือ หลังจากการรับประทานด้วยเทคนิคการเรียนรู้เชิงลึก ซึ่งทางผู้วิจัยใช้เทคนิค Mask R-CNN ในการ ี สร้างแบบจำลองสำหรับกำหนดขอบเขตตำแหน่งอาหารเหลือ และใช้วิธีการคำนวณพื้นที่ภายในภาพ ในการประเมินปริมาณอาหารเหลือ

#### **5.1 สรุปผลกำรวิจัย**

การพัฒนาแบบจ าลองการประเมินปริมาณอาหารเหลือหลังจากการรับประทานด้วยเทคนิค การเรียนรู้เชิงลึกพบว่าปัจจัยที่ส่งผลให้แบบจ<mark>ำลองการ</mark>ประเมินปริมาณอาหารเหลือทำงานได้อย่างมี ี ประสิทธิภาพ คื<mark>อ ชุ</mark>ดข้อมูลภาพสำหรับฝึกสอน โดยในการสอนให้แบบจำลองได้เรียนรู้นั้น ยิ่ง ิ ภาพถ่ายอาหารเหลือภายในจานมีมุมมองต่ำแหน่งที่หลากหลาย และภาพถ่ายมีความละเอียดสูงจะยิ่ง ี ส่งผลต่อประสิทธิภาพความแม่นยำของแบบจำลอง ซึ่งจากผลการทดลอง<mark>แส</mark>ดงให้เห็นว่าการเลือกใช้ ิ ภาพถ่ายที่มีความละเอียดสูง มีสัดส่วนของอาหารต่อขนาดภ<mark>าพไม่</mark>ต่ำกว่าร้อยละ 38 ช่วยให้การ ิตรวจจับรายการ<mark>อาหารหรือกำห</mark>นดขอบเขตบริเวณอาหาร<mark>เหลือ</mark>มีความแม่นยำสูง ซึ่งผู้วิจัยได้นำ งานวิจัยของ รังสรรค์ มนัสมานะชัย และธนภัทร ฆังคะจิตร (2564) ที่ได้วิจัยวิธีการจำแนกรายการ ้อาหาร และตรวจจับส่ว<mark>นประกอบอาหารจากรูปภาพมาปรับใช้ในก</mark>ารวิจัยนี้ และได้นำงานวิจัยของ Mikolajczyk & Grochowski (2018) ที่วิจัยเกี่ยวกับกระบวนการเสริมข้อมูล เข้ามาช่วยเพิ่มความ หลากหลายของชุดข้อมูลในการฝึกสอน ซึ่งช่วยให้ประสิทธิภาพของแบบจำลองมีความถูกต้อง และ ้ แม่นยำสูงขึ้นถึงแม้จะมีชุดข้อมูลภาพสำหรับการฝึกสอนไม่มากนัก

้ผลการประเมินประสิทธิภาพของแบบจำลองการประเมินปริมาณอาหารเหลือหลังจากการ รับประทานด้วยเทคนิคการเรียนรู้เชิงลึกพบว่าแบบจำลองที่พัฒนาด้วยเทคนิค Mask R-CNN มี ้ ประสิทธิภาพในการกำหนดขอบเขตตำแหน่งอาหารเหลือได้อย่างแม่นยำ ซึ่งสอดคล้องกับงานวิจัย ของ Darapaneni et al. (2021) ที่บ่งชี้ว่าเทคนิค Mask R-CNN มีประสิทธิภาพในกำหนดขอบเขต ต าแหน่งอาหาร และผู้วิจัยได้พัฒนาเพิ่มเติมให้สามารถประเมินปริมาณอาหารเหลือจากภาพถ่ายได้ โดยผู้วิจัยได้ดัดแปลงวิธีการคำนวณหาพื้นที่ภายในภาพมาจากงานวิจัยของ Sun et al. (2016) ที่วิจัย เกี่ยวกับการทำนายปริมาณกรดไขมันในเนื้อหมูจากภาพถ่าย จากนั้นผู้วิจัยได้นำเทคนิค และวิธีการที่ ได้จากการวิจัยครั้งนี้มาช่วยเพิ่มประสิทธิภาพการประเมินปริมาณอาหารเหลือในงานวิจัยของ

Namahoot et al. (2020) ที่พัฒนาต้นแบบระบบสำหรับการสนับสนนการวางแผนการรับประทาน อาหารในโรงพยาบาล (RES-DIP) ที่จากเดิมใช้การประเมินปริมาณอาหารเหลือหลังจากการ รับประทานโดยใช้สมการอย่างง่ายในการวิเคราะห์

จุดเด่นของงานวิจัยครั้งนี้ คือ การประเมินปริมาณอาหารเหลือที่ไม่ได้อาศัยคุณลักษณะเด่น ของภาพ หรืออาศัยการจดจำภาพ (image recognition) แต่ใช้การแบ่งภาพออกเป็นส่วน ๆ (image segmentation) และการคำนวณพื้นที่ภายในภาพ ส่งผลให้สามารถประเมินปริมาณอาหารเหลือ ภายในจานได้ทุกเมนูอาหาร แต่อย่างไรก็ตามจากการวิจัยผู้วิจัยพบว่ายังมีข้อบกพร่องที่ส่งผลต่อ ้ ประสิทธิภาพการประเมินปริมาณอาหารเหลือ คือ ชุดข้อมูลสำหรับการฝึกสอนที่ยังมีความ หลากหลายไม่เพียงพอ และจำนวนรอบการเรียนรู้ที่น้อยเกินไป (อ้างอิงจากงานวิจัยของ นพรัตน์ มา น้อย และคณะ (2562<mark>) วิจัยเกี่ยวกับการเรียนรู้วัตถุในอา</mark>หาร ซึ่งฝึกสอนแบบจำลองรู้จำวัตถุดิบ จ านวน 36,000 รอบ แบบจ าลองมีค่าสูญเสียเฉลี่ยอยู่ที่ 0.0408 และมีค่า Precision, Recall และ F1-score อยู่ที่ 0.96, 0.98 และ 0.97 ตามลำดับ) จึงส่งผลให้ค่า<mark>ความแม่น</mark>ยำในการประเมินอาหาร เหลืออยู่ที่ร้อยละ 88 โดยประมาณ

ี ประโยชน์ของงานวิจัยที่นำพัฒนาต่อยอดเพิ่มเติม ตัวอย่างเช่น 1) สำหรับบุคคลทั่วไป สามารถไปนำช่วยเรื่องการคำนวณแคลอลี่จ<mark>ากอาหารที่รั</mark>บประทานในแต่ละมื้อที่คำนวณจากปริมาณ ือาหารที่รับประทานเข้าไปจริง เพื่อแนะนำเมนูอาหารที่เหมาะสมได้อย่างถูกต้อง 2) สำหรับโรงเรียน ี สามารถนำไปช่วยในกา<mark>รประ</mark>เมินปริมาณอาหารเหลือจากการรับประทานของเด็กนักเรียนในโครงการ อาหารกลางวัน เพื่อเก็บข้อมูลสถิติเมนูอาหารที่เด็กนักเรียนรับประทานเหลือน้อยที่สุด และเหลือมาก ี่ ที่สุด มาใช้สำหรับแ<mark>นะนำเมนูอาหารให้แก่ผู้จัดทำอาหารในโครงการ ซึ่ง</mark>ช่วยลดต้นทุนการทำอาหาร และลดปริมาณขยะจากเศษอาหารภายในโรงเรียน ผลประโยชน์ทางอ้อม คือ ช่วยให้เด็กนักเรียน ได้รับปริมาณสารอาหารที่เพียงพอจากการรับประทานอาหารได้เยอะขึ้น 3) สำหรับโรงพยาบาล สามารถนำไปช่วยในการตรวจสอบการรับประทานอาหารของผู้ป่วย ว่าปริมาณการรับประทานของ ผู้ป่วยในแต่ละมื้อ และโดยรวมต่อวันได้รับปริมาณสารอาหาร และแคลอรี่ เพียงพอหรือไม่ และเก็บ ข้อมูลเมนูอาหารที่ผู้ป่วยรับประทานหมด หรือรับประทานปริมาณเยอะที่สุด เพื่อใช้สำหรับแนะนำ เมนูอาหารที่เหมาะสมในมื้อถัดไปแก่นักโภชนาการ ซึ่งส่งผลให้สามารถลดปริมาณอาหารเหลือหรือ ้มลพิษจากขยะเศษอาหาร และช่วยควบคมต้นทนในการจัดหาวัตถุดิบในการประกอบอาหารให้แก่ ผู้ป่วย รวมถึงการช่วยลดต้นทนด้านการกำจัดขยะภายในโรงพยาบาล

#### **5.2 ข้อเสนอแนะ**

1. พัฒนาแบบจำลองให้สามารถประเมินปริมาณอาหารเหลือจากภาชนะอื่น ๆ เช่น ถ้วย ชาม กล่องโฟม ถาดอาหารนักเรียน และถาดข้าวโรงพยาบาล เป็นต้น

2. พัฒนาวิธีการประเมินความลึกของอาหารภายในภาชนะ เพื่อให้ได้ผลการประเมิน ปริมาณอาหารเหลือที่แม่นยำมากยิ่งขึ้น

3. พัฒนาการประเมินคุณค่าทางโภชนาอาหาร เพื่อแนะนำเมนูอาหารที่เหมาะสมต่อ ผู้บริโภคจากการประเมินปริมาณอาหารเหลือ

4. การพัฒนาแบบจำลองควรใช้ระบบคลาวด์เข้ามาช่วยในการประมวล เพื่อความรวดเร็ว ต่อการพัฒนาแบบจำลอง เนื่องจากหากใช้เครื่องคอมพิวเตอร์ทั่วไปในการพัฒนาต้องใช้เวลา ค่อนข้างมาก จำนวนหลายวันกว่าจะได้แบบจำลองตามที่ต้องการ (สำหรับงานวิจัยนี้ใช้เวลาการเรียนรู้ ของแบบจำลอง 100 รอบต่อ 1 วัน)

5. สำหรับการพัฒนาแบบจำลองการประเมินปริมาณอาหารเหลือภายในโรงเรียน และ โรงพยาบาล แนะนำควรใช้ภาชน<mark>ะสำหรับใส่อาหารเป็นแบบถาดห</mark>ลุม และใช้เครื่องชั่งน้ำหนัก เข้ามา ี ช่วยในการวัดปริมาณอา<mark>หาร</mark> เพื่อการคำนวณปริมาณอาห<mark>ารเหลือ และ</mark>การคำนวณคุณค่าทาง โภชนาการอาหารที่แม่น<mark>ย</mark>ำมากยิ่งขึ้น

6. พัฒ<mark>นาแ</mark>บบจำลองให้สามารถตรวจจับวัตถุดิบภายในอาหาร เพื่อใช้ในการคำนวณ คุณค่าทางโภชนาการอาหารที่ถูกต้องตามปริมาณวัตถุดิบภายในอาหารที่ใช้จริง

7. พัฒนาการถ่ายรูปภาพอาหารภายในจานให้มีสัดส่วนจานต่อขนาดภาพทั้งภาพอาหาร ก่อนการรับประทาน และหลังรับประทานเสร็จ ให้มีขนาดที่เท่ากัน หรือใกล้เคียงกันมากที่สุด เพื่อ การประเมินปริมาณอาหารเหลือได้ถูกต้องแม่นยำ ตัวอย่างดังภาพ 36

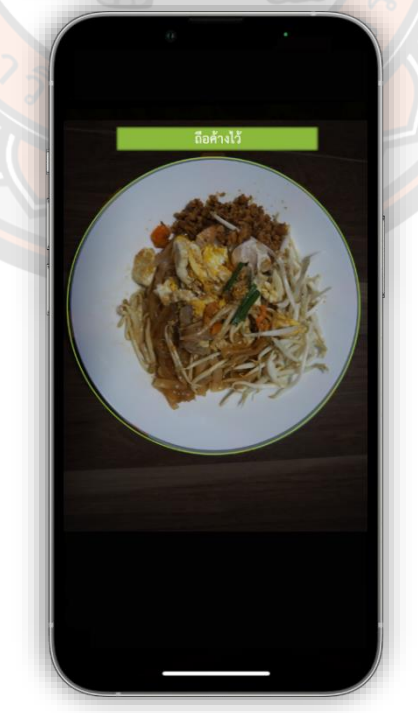

**ภำพ 36** ตัวอย่างการพัฒนาการถ่ายรูปภาพอาหารภายในจาน

#### **บรรณานุกรม**

- Chayatummagoon, S., & Chongstitvatana, P. (2021). Image classification of sugar crystal with deep learning. 2021 13th International Conference on Knowledge and Smart Technology (KST),
- Darapaneni, N., Singh, V., Tarkar, Y. S., Kataria, S., Bansal, N., Kharade, A., & Paduri, A. R. (2021). Food Image Recognition and Calorie Prediction. 2021 IEEE International IOT, Electronics and Mechatronics Conference (IEMTRONICS),
- Kelleher, J. D. (2019). *Deep learning*. MIT press.
- Mikołajczyk, A., & Grochowski, M. (2018). Data augmentation for improving deep learning in image classification problem. 2018 international interdisciplinary PhD workshop (IIPhDW),
- Namahoot, C. S., Brückner, M., & Nuntawong, C. (2020). A RECOMMENDER SYSTEM SUPPORTING DIET PLANNING IN HOSPITALS (RES-DIP). *ICIC Express Letters*, *15*(6), 585–594.
- Pawara, P., Okafor, E., Surinta, O., Schomaker, L., & Wiering, M. A. (2017). Comparing Local Descriptors and Bags of Visual Words to Deep Convolutional Neural Networks for Plant Recognition. *ICPRAM*, *479*(2017), 486.
- Sun, X., Newman, D., Young, J., Zhang, Y., & Berg, E. (2016). Prediction of Pork Fatty Acid Content using Image Texture Features. *Advance Journal of Food Science and Technology*, *12*(11), 644-647.
- Vento, D. D., & Fanfarillo, A. (2019). Traps, pitfalls and misconceptions of machine learning applied to Scientific Disciplines. In *Proceedings of the practice and experience in advanced research computing on rise of the machines (learning)* (pp. 1-8).
- Widjaja, I., Leow, W. K., & Wu, F.-C. (2003). Identifying painters from color profiles of skin patches in painting images. Proceedings 2003 International Conference on Image Processing (Cat. No. 03CH37429),
- กรุงเทพธุรกิจ. (2565). โรคอ้วน กระทบเศรษฐกิจ 13.2% ของงบประมาณสาธารณสุขทั่วโลก. Retrieved 4 มีนาคม 2565 from https://www.bangkokbiznews.com/social/991651

คลีนิค BDMS Wellness. (2565). 10 ความเชื่อผิด ๆ เกี่ยวกับการลดความอ้วนที่ควรรู้. Retrieved 25 สิงหาคม 2565 from https://www.pptvhd36.com/health/care/678

้นพรัตน์ มาน้อย, อำพล บุญจันดา, ชูพันธุ์ รัตนโภคา. (2562). ระบบแบ่งปันสูตรการทำอาหารและ ค้นหาสูตรการทำอาหารจากภาพวัตถุดิบด้วยเทคนิคการเรียนรู้เชิงลึก. วารสารวิชาการ เทคโนโลยีอุตสาหกรรม มหาวิทยาลัยเทคโนโลยีพระจอมเกล้าพระนครเหนือ, *15*(2), 97-111.

รังสรรค์ มนัสมานะชัย, ธนภัทร ฆังคะจิตร. (2564). การจำแนกรายการอาหารและตรวจจับ ส่วนประกอบจากรูปภาพอาหาร ด้วยเทคนิคการเรียนรู้เชิงลึก. วารสารบัณฑิตวิทยาลัย มหาวิทยาลัยธุรกิจบัณฑิตย์, *10*(2), 80-93.

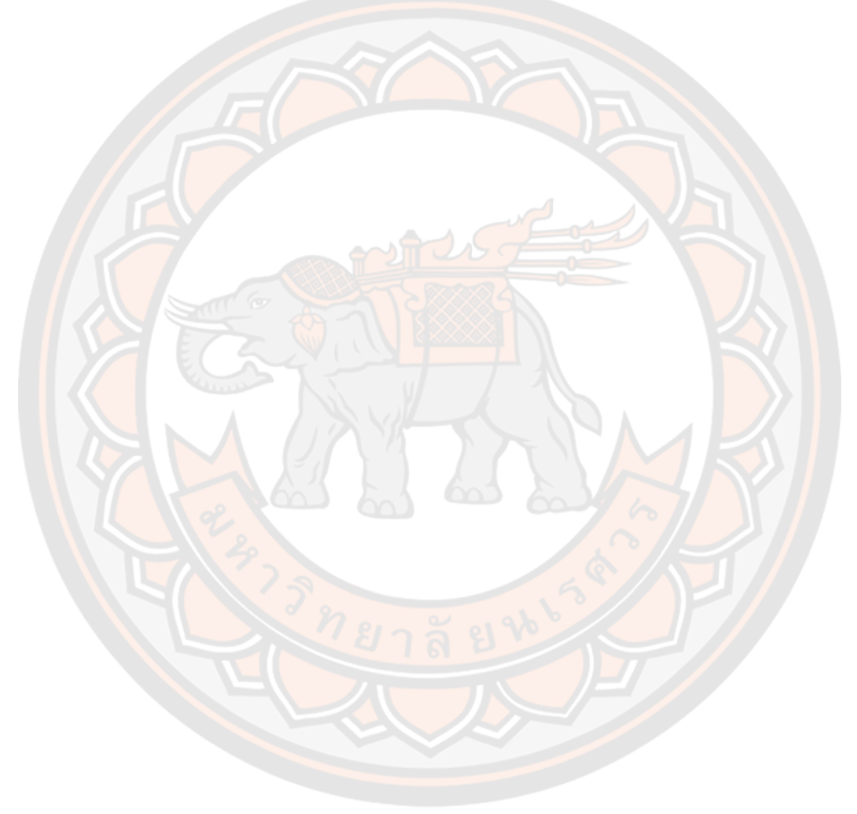

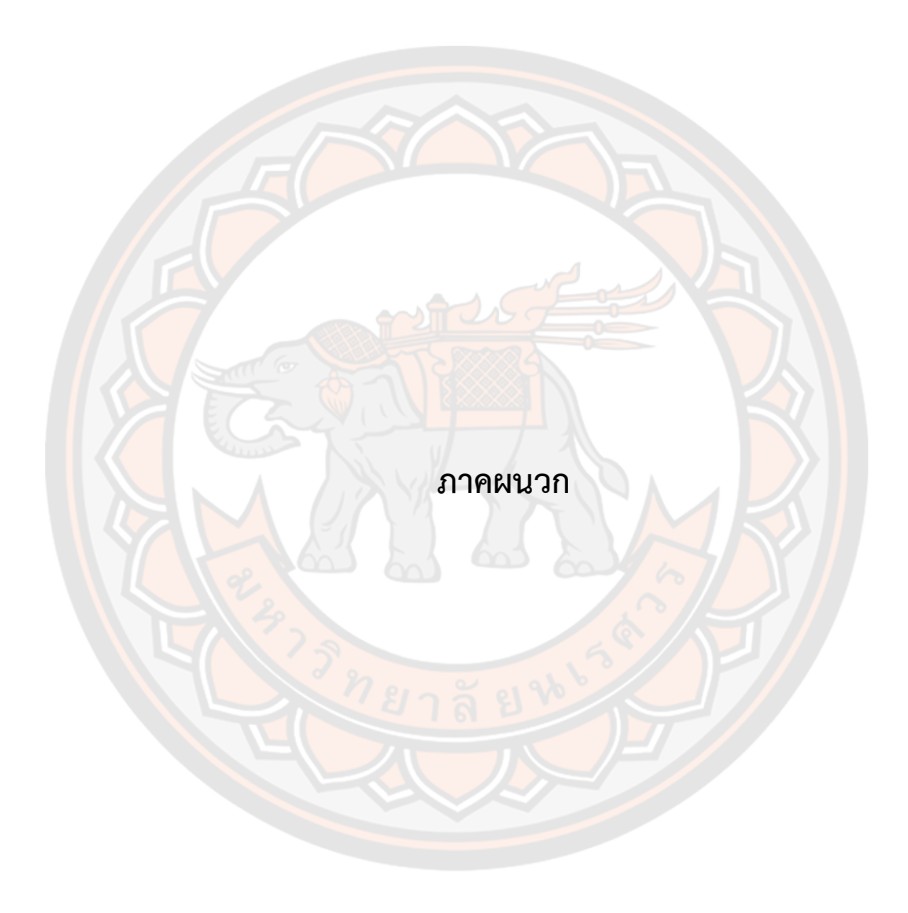

**ภำคผนวก ก**

**ซอร์สโค้ด (source code)** 

#### ี ซอร์สโค้ดการสร้างแบบจำลองกำหนดขอบเขตตำแหน่งอาหารเหลือ

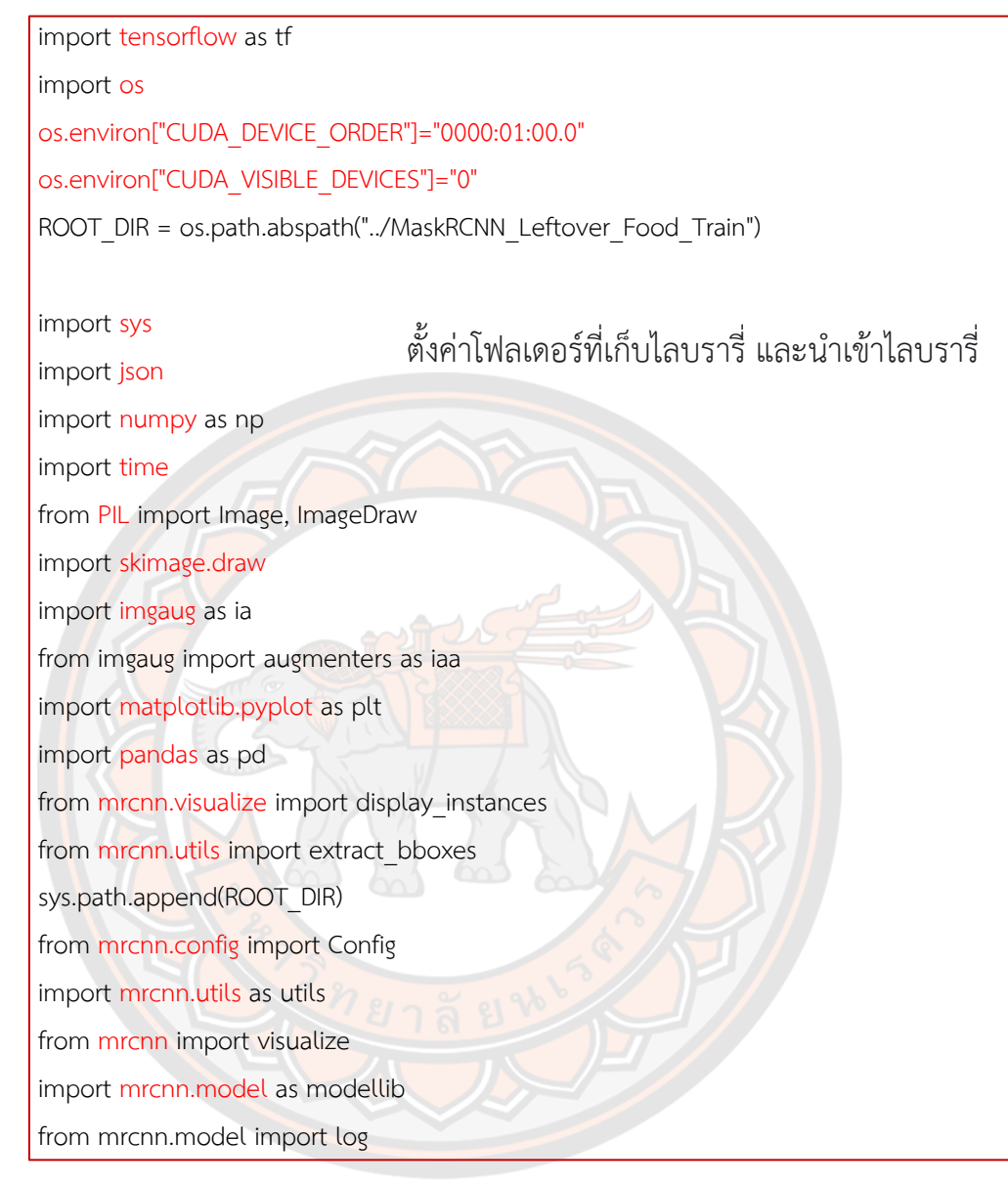

leaf DIR = os.path.join(ROOT DIR, "dataSet") MODEL\_DIR = os.path.join(ROOT\_DIR, "logs") COCO\_MODEL\_PATH = os.path.join(ROOT\_DIR, "mask\_rcnn\_coco.h5") if not os.path.exists(COCO\_MODEL\_PATH): utils.download\_trained\_weights(COCO\_MODEL\_PATH) ROOT\_DIR = os.getcwd() if ROOT\_DIR.endswith("../MaskRCNN\_Leftover\_Food\_Train"): ROOT\_DIR = os.path.dirname(os.path.dirname(ROOT\_DIR)) ตั้งค่าโฟลเดอร์ที่เก็บชุดข้อมูลสำหรับฝึกสอน ี แบบจำลอง และโฟลเดอร์เก็บแบบจำลองที่ สร้างเสร็จ ตั้งค่ าโฟ ล เด อ ร์ แ ล ะ โ ห ล ด ชุ ด ข้อมูล  $COCO$ เพื่อนำมาใช้ในการ p re-train e d กับแบบจำลองที่ สร้างขึ้น

class leftoverFoodConfig(Config): #class เพื่อทำตั้งค่าใช้สำหรับการฝึกสอน

 $NAME = "leftoverFood" #  $\frac{4}{3}$$  $GPU$  COUNT = 1 IMAGES PER GPU =  $1$ NUM\_CLASSES =  $1 + 1$  #กำหนดจำนวน class วัตถุ + พื้นหลัง <code>STEPS\_PER\_EPOCH</code> = 60 #กำหนดจำนวนขั้นตอนการเรียนรู้ต่อ 1 รอบการเรียนรู้ VALIDATION STEPS = 10 #กำหนดจำนวนขั้นตอนการตรวจสอบต่อ 1 รอบการเรียนรู้  $BACKBONE = "resnet101"$  #กำหนดโมเดลที่ใช้ในการฝึกสอน  $BATCH$   $SIZE = 2$  #แบ่ง data เป็นกลุ่มเล็กลง  $DETECTION$  MIN\_CONFIDENCE = 0.7  $#$ ตั้งค่าขนาดวัตถุที่ mask DETECTION\_NMS\_THRESHOLD =  $0.3$  #ตั้งค่าขนาดของวัตถุที่ค้นหาในภาพ IMAGE\_MAX\_DIM = 512 #ขนาดความกว้างและยาวของรูปสูงสุด  $IMAGE$  MIN  $DIM = 512$  #ขนาดความกว้างและยาวของรูปต่ำสุด IMAGE\_RESIZE\_MODE = "square" #ตั้งค่าภาพที่แสดงผลเป็นแบบสี่เหลี่ยม  $LEARNING$  MOMENTUM = 0.9 #กำหนดค่าโมเมนตัม  $LEARNING$  RATE = 0.001 #กำหนดอัตราการเรียนรู้ของโมเดล <mark>#กำหนดค่</mark>าพื้นในการกำหนดขอบเขต ROI\_POSITIVE\_RATIO = 0.33 RPN\_ANCHOR\_RATIOS =  $[0.5, 1, 2]$ RPN\_ANCHOR\_SCALES= (16, 32, 64, 128, 256) RPN\_NMS\_THRESHOLD = 0.7 RPN\_TRAIN\_ANCHORS\_PER\_IMAGE = 512 TRAIN\_ROIS\_PER\_IMAGE = 320  $WEIGHT$  DECAY = 0.001  $\#$ กำหนดน้ำหนักลดความซับซ้อนของโมเดลและ ป้องกันการโอเวอร์ฟิต config = leftoverFoodConfig() ก าหนดจ านวน GPU และจ านวนภาพที่ใช้ต่อ 1 GPU

config.display()

**class** leftoverFoodDataset(utils.Dataset): def load data(self, dataset dir, subset): self.add\_class("leftoverFood", 1, "leftoverFood") assert subset in ["train", "val"] dataset dir = os.path.join(dataset dir, subset) annotations = json.load(open(os.path.join(dataset\_dir, "via region data.json"))) annotations = list(annotations.values()) # class เพื่อโหลดชุดข้อมูลภาพ และข้อมูล ต าแหน่งอาหารเหลือจากไฟล์ JSON

annotations =  $[a \text{ for } a \text{ in annotations if } a['regions']]$ 

for a in annotations:

if type(a['regions']) is dict:

 polygons = [r['shape\_attributes'] for r in a['regions'].values()] else:

polygons = [r['shape\_attributes'] for r in a['regions']]

image\_path = os.path.join(dataset\_dir, a['filename'])

image = skimage.io.imread(image\_path)

height, width = image.shape $[:2]$ 

self.add\_image(

"leftoverFood",

image\_id=a['filename'],

path=image\_path,

width=width, height=height,

polygons=polygons)

def load\_mask(self, image\_id):

 $image\_info = self.inage\_info[image\_id]$ 

if image\_info["source"] != "leftoverFood":

return super(self. class , self).load mask(image\_id)

```
info = self.timeqe info[image_id]
```
 mask = np.zeros([info["height"], info["width"], len(info["polygons"])], dtype=np.uint8)

for i, p in enumerate(info["polygons"]):

 rr, cc = skimage.draw.polygon(p['all\_points\_y'], p['all\_points\_x']) mask[ $rr, cc, i$ ] = 1

 return mask.astype(np.bool), np.ones([mask.shape[-1]], dtype=np.int32) annotations = json.load(open(leaf DIR + '/val/via\_region\_data.json'))

dataset\_train = leftoverFoodDataset() #โหลดข้อมูลฝึกสอน

dataset\_train.load\_data(leaf\_DIR, 'train')

dataset\_train.prepare()

dataset\_val = leftoverFoodDataset() #โหลดข้อมูลทดสอบ dataset\_val.load\_data(leaf\_DIR, 'val') dataset\_val.prepare()

```
print("Image Count: {}".format(len(dataset_train.image_ids)))
        print("Class Count: {}".format(dataset_train.num_classes))
        for i, info in enumerate(dataset_train.class_info):  #แสดงตัวอย่างการกำหนดขอบเขตอาหาร
            print("{:3}. {:50}".format(i, info['name'])) 
        dataset = dataset_train
        image ids = np.random.choice(dataset.imageids, 5)for image id in image ids:
            image = dataset.load_image(image_id)
           mask, class_ids = dataset.load_mask(image_id)
           visualize.display_top_masks(image, mask, class_ids, dataset.class_names)
        image_id = 1image = dataset_val.load_image(image_id)
mask, class ids = dataset val.load mask(image id)
bbox = extract_bboxes(mask)
                                                          เหลือ
```

```
#โหลดค่า Weight จากชุดข้อมูล COCO เพื่อนำมาใช้ในการสร้างแบบจำลอง
model = modellib.MaskRCNN(mode="training", config=config,model_dir=MODEL_DIR)
  model.load_weights(COCO_MODEL_PATH, by_name=True, exclude=["mrcnn_class_logits",
"mrcnn_bbox_fc","mrcnn_bbox", "mrcnn_mask"])
```

```
#เพิ่มการเสริมข้อมูล (Data augmentation) เข้าไปในกระบวนการฝึกสอน
```

```
augmentation = iaa.SomeOf((0, 3), [
```
iaa.Fliplr(0.5),

iaa.Flipud(0.5),

```
 iaa.OneOf([iaa.Affine(rotate=5),
```

```
 iaa.Affine(rotate=90),
```

```
 iaa.Affine(rotate=180),
```
iaa.Affine(rotate=270)],

```
 ),
```
iaa.Affine(scale={"x": (0.8, 1.2), "y": (0.8, 1.2)}),

```
 iaa.Multiply((0.8, 1.5)),
```
iaa.GaussianBlur(sigma=(0.0, 5.0))

import warnings

#แจ้งเตือนให้เพิกเฉย warnings.filterwarnings('ignore') DEVICE = "/gpu:0"

#เวลาที่เริ่มการฝึกสอน start  $train = time.time()$ 

print("Training network ALL")

#สร้างแบบจำลอง

model.train(dataset\_train, dataset\_val,learning\_rate=config.LEARNING\_RATE,epochs=100,

augmentation=augmentation,layers='all')

history = model.keras\_model.history.history

#### **ซอร์สโค้ดกำรประเมินปริมำณอำหำรเหลือ และวัดประสิทธิภำพกำรประเมินปริมำณอำหำรเหลือ**

```
import os
import cv2
import sys
import random
import numpy as np
import skimage
import skimage.io
import matplotlib.pyplot as plt
lower range = np.array([0,50,50])upper range = np.array([10,255,255])text_replace = { "_": ".", "L.jpg": "", "R.jpg": "", "L.JPG": "", 
                 "R.JPG": ", ".JPG": "", ".jpg": "", "R": "", "L": ""}
class_names = ['BG', 'leftoverFood']
percent = 0.00
num_food=0
filenames befor = ""
real test dir = "result_befor=""
result_after=""
                                           ก าหนดช่วงสีของสีแดง
```
name\_file="" models="" ans="" ROOT\_DIR = os.path.abspath("../MaskRCNN\_Leftover\_Food\_Mask") sys.path.append(ROOT\_DIR) from mrcnn.config import Config from mrcnn import utils import mrcnn.model as modellib from mrcnn import visualize sys.path.append(os.path.join(ROOT\_DIR, "\coco")) import coco MODEL\_DIR = os.path.join(ROOT\_DIR, "logs") COCO\_MODEL\_PATH = os.path.join(ROOT\_DIR, "mask\_rcnn\_leftoverfood\_00082.h5")

models="82"

class CocoConfig(Config): #class เพื่อทำตั้งค่าใช้สำหรับการ Mask  $NAME = "leftoverFood" #  $\frac{2}{3}$$ ขึ้อแบบจำลอง GPU\_COUNT = 1 IMAGES\_PER\_GPU = 1 NUM\_CLASSES =  $1 + 1$  #กำหนดจำนวน class วัตถุ + พื้นหลัง  $STEPS$  PER  $EPOCH = 60$  #กำหนดจำนวนขั้นตอนการเรียนรู้ต่อ 1 รอบการเรียนรู้ VALIDATION STEPS = 10  $#n$ ำหนดจำนวนขั้นตอนการตรวจสอบต่อ 1 รอบการเรียนรู้  $BACKBONE = "resnet101" #n$ ำหนดโมเดลที่ใช้ในการฝึกสอน  $BATCH$  SIZE = 2  $#$ แบ่ง data เป็นกลุ่มเล็กลง DETECTION\_MIN\_CONFIDENCE = 0.7 #ตั้งค่าขนาดวัตถุที่ mask  $D$ ETECTION\_NMS\_THRESHOLD = 0.3 #ตั้งค่าขนาดของวัตถุที่ค้นหาในภาพ IMAGE\_MAX\_DIM = 512 #ขนาดความกว้างและยาวของรูปสูงสุด  $IMAGE$  MIN DIM = 512 #ขนาดความกว้างและยาวของรูปต่ำสุด IMAGE\_RESIZE\_MODE = "square" #ตั้งค่าภาพที่แสดงผลเป็นแบบสี่เหลี่ยม  $LEARNING$  MOMENTUM = 0.9 #กำหนดค่าโมเมนตัม  $LEARNING$  RATE = 0.001 #กำหนดอัตราการเรียนร้ของโมเดล #กำหนดค่าพื้นในการกำหนดขอบเขต ROI\_POSITIVE\_RATIO = 0.33 RPN ANCHOR RATIOS =  $[0.5, 1, 2]$ RPN ANCHOR SCALES= (16, 32, 64, 128, 256) ก าหนดจ านวน GPU และจ านวนภาพที่ใช้ต่อ 1 GPU

```
RPN_NMS_THRESHOLD = 0.7
RPN_TRAIN_ANCHORS_PER_IMAGE = 512
 TRAIN_ROIS_PER_IMAGE = 320
WEIGHT_DECAY = 0.001 #กำหนดน้ำหนักลดความซับซ้อนของโมเดล และป้องกันการโอเวอร์ฟิต
```
class InferenceConfig(CocoConfig): # class กำหนดค่าการ mask

 GPU\_COUNT = 1 IMAGES\_PER\_GPU = 1

```
def red(r, g, b): #ฟังก์ชันตรวจสอบพิกเซลสีแดง
```
threshold =  $max(r, g, b)$ 

return (threshold >  $8$  and  $r ==$  threshold and  $g <$  threshold\*0.5 and b < threshold\*0.5)

def processLog(filename): #ฟังก์ชันคำนวณพื้นที่สีแดง

```
 imageRGB = cv2.cvtColor(filename, cv2.COLOR_BGR2RGB)
```

```
 imnp = np.array(imageRGB)
```
h,  $w =$  imnp.shape[:2]

```
 #print(f"{h} {w}")
```
colours, counts = np.unique(imnp.reshape(-1,3), axis=0, return\_counts=1)

```
 #print("counts: ", counts)
```

```
 #print("colours: ", colours)
```
for index, colour in enumerate(colours):

```
 count = counts[index]
```

```
proportion = (100 * count) / (h * w)
```
if(red(colour[0], colour[1], colour[2]) and proportion > 0.50):

```
 return proportion
```

```
 return 0
```

```
def replace_all(text, dic): #ฟังก์ชันแทนที่ข้อความ
```

```
 for i, j in dic.items():
```

```
 text = text.replace(i, j)
```

```
 return text
```
#แสดงการตั้งค่าต่าง ๆ config = InferenceConfig() config.display()

#โหลดแบบจำลองที่ใช้ในการ mask

model = modellib.MaskRCNN(mode="inference", model\_dir=MODEL\_DIR, config=config) model.load\_weights(COCO\_MODEL\_PATH, by\_name=True,exclude=[ "mrcnn\_class\_logits", "mrcnn\_bbox\_fc", "mrcnn\_bbox", "mrcnn\_mask"])

#โหลดรูปที่ใช้ทดสอบประกอบด้วยภาพก่อนรับประทาน และหลังรับประทาน

ans=""

```
average error all = 0.0
```
absolute  $all = 0.0$ 

num\_food=6

for selectFood in range(num\_food):

if selectFood==0:

filenames\_befor = "image/befor/FriedRice.JPG"

real\_test\_dir = "image/after/FriedRice/"

name\_file="FriedRice"

 ans += f"\n\n ################ START : {name\_file} ###################" elif selectFood==1:

filenames\_befor = "image/befor/PadThai.JPG"

real\_test\_dir = "image/after/PadThai/"

name\_file="PadThai"

ans += f"\n\n ################ START : {name\_file} ###################"

elif selectFood==2:

filenames\_befor = "image/befor/RoastedSeafood.JPG"

real\_test\_dir = "image/after/RoastedSeafood/"

name\_file="RoastedSeafood"

ans += f"\n\n ################ START : {name\_file} ###################"

elif selectFood==3:

filenames\_befor = "image/befor/StirFriedBasil.JPG"

real\_test\_dir = "image/after/StirFriedBasil/"

name\_file="StirFriedBasil"

ans +=  $f''\n\ln \frac{1}{\ln \frac{1}{\ln \frac{1$ elif selectFood==4:

filenames\_befor = "image/befor/StirFriedNoodle.JPG"

real\_test\_dir = "image/after/StirFriedNoodle/"

name\_file="StirFriedNoodle"

ans += f"\n\n ################ START : {name\_file} ###################"

elif selectFood==5:

filenames\_befor = "image/befor/Suki.JPG"

real\_test\_dir = "image/after/Suki/"

name\_file="Suki"

ans += f"\n\n ################ START : {name\_file} ###################"

# mask ตำแหน่งอาหารภายในจานก่อนการรับประทาน

image = skimage.io.imread(filenames\_befor)

results = model.detect([image], verbose=1)

 $r = results[0]$ 

pil\_img = visualize.display\_instances(image, r['rois'], r['masks'], r['class\_ids'],

class\_names, scores=None, show\_bbox=False, show\_mask=True, title="Predictions")

#แปลงภาพให้อยู่ในโหมด HSV

```
cv2 img = np.array(pil img)
```

```
 cv2_img = cv2.cvtColor(cv2_img, cv2.COLOR_RGB2BGR)
```

```
r = 1024.0 / cv2 img.shape[1]
```

```
dim = (1024, int(cv2-img.shape[0] * r))
```
resized = cv2.resize(cv2\_img, dim, interpolation=cv2.INTER\_AREA)

hsv = cv2.cvtColor(resized, cv2.COLOR\_BGR2HSV)

mask = cv2.inRange(hsv, lower\_range, upper\_range) #ค้นหาวัตถุในภาพที่อยู่ในช่วงสีแดง

#วาดกรอบครอบวัตถุที่เป็นสีแดง

contours, hierarchy = cv2.findContours(mask, cv2.RETR\_EXTERNAL,

```
cv2.CHAIN_APPROX_NONE)
```
cv2.drawContours(resized, contours, -1, (0, 0, 0), 3)

imgout = np.zeros\_like(resized)

 $im$ <sub>g</sub>out[mask == 255] = resized[mask == 255]

#ค านวณหาพื้นที่สีแดงภายในภาพ

result\_befor=processLog(imgout)

print(result\_befor)

 $#$  mask ตำแหน่งอาหารภายในจานหลังการรับประทาน

filename=""

```
image paths = []
```
for filename in os.listdir(real\_test\_dir):

if os.path.splitext(filename)[1].lower() in ['.png', '.jpg', '.jpeg']:

image\_paths.append(os.path.join(real\_test\_dir, filename))

 $i=0$ 

```
 average_error = 0.0
```
absolute  $error = 0.0$ 

for image path in image paths:

file\_name = os.path.basename(image\_path)

 $image = skinage.io.inread(image path)$ 

results = model.detect([image], verbose=1)

 $r =$  results[0]

pil\_img = visualize.display\_instances(image, r['rois'], r['masks'], r['class\_ids'],

class\_names, scores=None, show\_bbox=False, show\_mask=True, title="Predictions")

 $cv2$  img = np.array(pil\_img)

cv2\_img = cv2.cvtColor(cv2\_img, cv2.COLOR\_RGB2BGR)

 $r = 1024.0 / cv2$  img.shape[1]

dim =  $(1024, int(cv2 - img.shape[0] * r))$ 

resized = cv2.resize(cv2\_img, dim, interpolation=cv2.INTER\_AREA)

```
 hsv = cv2.cvtColor(resized, cv2.COLOR_BGR2HSV)
```
 $mask = cv2.inRange(hsv, lower range, upper range)$ 

contours, hierarchy = cv2.findContours(mask, cv2.RETR\_EXTERNAL,

cv2.CHAIN\_APPROX\_NONE)

cv2.drawContours(resized, contours, -1, (0, 0, 0), 3)

```
imgout = np.zeros_like(resized)
```
 $im$ <sub>g</sub>out[mask == 255] = resized[mask == 255]

```
 result_after=processLog(imgout)
```
#คำนวณค่าร้อยละความถูกต้องเฉลี่ยของแบบจำลอง

if result befor > result after:

percent = round((result after / result befor) \* 100, 2) else:

percent = round((result befor / result after) \* 100, 2) text=replace\_all(file\_name, text\_replace)

ans  $+=$  "\n Real Leftover Food " + file\_name.replace(" ",".") + "%"+ f'\n {i+1}.Leftover Food : {percent:.2f} % \n'

 if text=="0": absolute  $error$  += percent average\_error += percent ans += f" %error rate {percent:.2f} \n"

else:

 $i+=1$ 

absolute\_error += (abs(float(text) - float(percent)))

average\_error += (abs(float(percent) - float(text))/float(text)\*100)

ans += f" %error rate {(abs(float(percent) - float(text))/float(text)\*100):.2f} \n"

ans +=  $f''$  %e rate {(abs(float(text) - float(percent))):.2f} \n"

absolute  $error = float(absolute error) / int(i)$ 

average  $error = float(average error) / int(i)$ 

absolute\_all = float(absolute\_all) + float(absolute\_error)

 $a$ verage\_error\_all = float(average\_error\_all) + float(average\_error)

ans += f"\n\n %error all {name\_file} model {models} : {average\_error:.2f}\n"

ans  $+= f''$ %e all {name\_file} model {models} : {absolute\_error:.2f}\n\n"

ans += f"################### END : {name\_file} ###################"

absolute  $all = float(absolute all) / int(num food)$ 

average\_error\_all = float(average\_error\_all) / int(num\_food)

ans += f" \n\n average %error all in Model {models} : {average\_error\_all:.2f} \n"

ans +=  $f''$  average e all in Model {models} : {absolute\_all:.2f} \n"

name file = "/mask\_rcnn\_leftoverfood\_00"+ str(models) + '.txt'

with open (MODEL\_DIR + name\_file,'w') as f:

f.write(ans)

print(f" \n average %error all in Model {models} : {average\_error\_all:.2f} \n")